## **AUDIT Readiness Sites Lists Workflows Documentation**

Date of Last Update: 8/27/2013 5:29 PM Updated by: Tom Ingram

## **Contents**

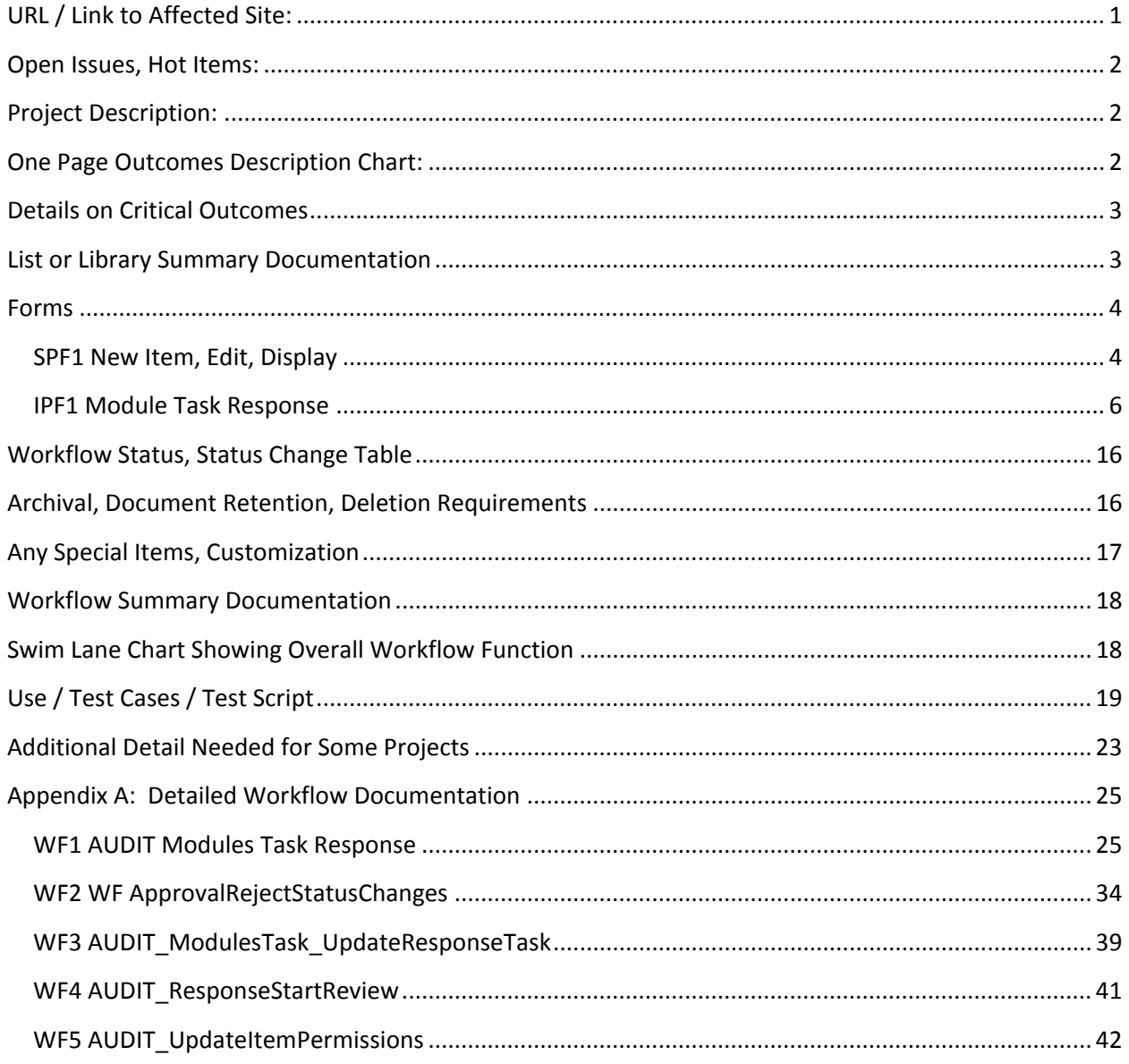

# <span id="page-0-0"></span>**URL / Link to Affected Site: http://law/AUDIT**

## <span id="page-1-0"></span>**Open Issues, Hot Items:**

- 1. Clean up, rename as needed and save site as template for reuse
- 2. HOT ITEMS BELOW IN RED
- 3. LOWER PRIORITY OPEN/PENDING ITEMS BELOW IN YELLOW
- 4. Items to Improve on Next Project Using this as a Baseline:
	- 4.1. Consolidate Modules and AUDIT ModuleResponseTasks to a single list IF AT ALL POSSIBLE.
	- 4.2. Permissions can be better handled with SharePoint groups and "ViewEditMyStuffOnly" custom permissions. This version handles with some hard coding and some workflows
	- 4.3. Replace the folder structure for supporting documents with a single document library. AUDIT Admin uploads the document, copies and pastes the link for the document into the task. (The current design is too error prone and too much work).

<span id="page-1-1"></span>**Project Description:** AUDIT (Consumer Finance Protection Bureau) Readiness is based on 9 SharePoint Lists that duplicate the "Module" Structure of requests for information made by AUDIT. Set up site, lists, libraries, permissions and workflows as needed to complete the tasks associated with complying with these requests

## <span id="page-1-2"></span>**One Page Outcomes Description Chart:** See Attached

## <span id="page-2-0"></span>**Details on Critical Outcomes**

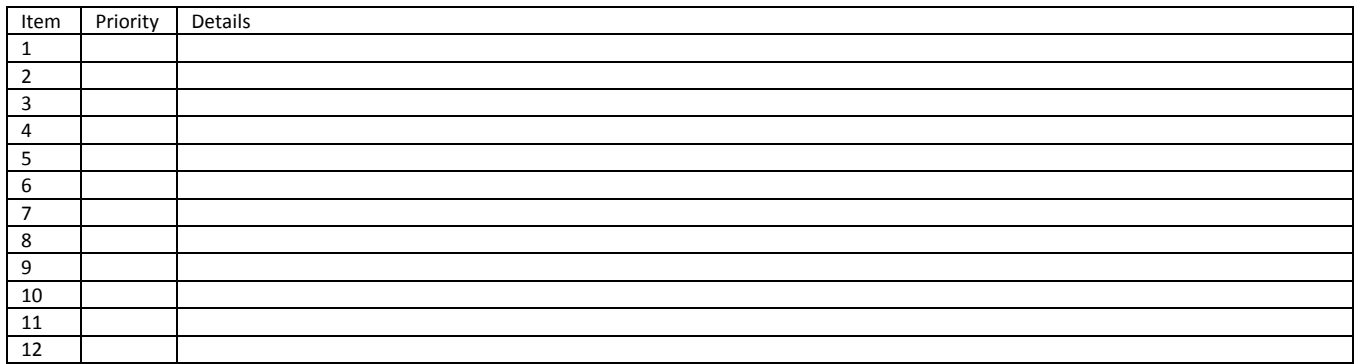

# <span id="page-2-1"></span>**List or Library Summary Documentation**

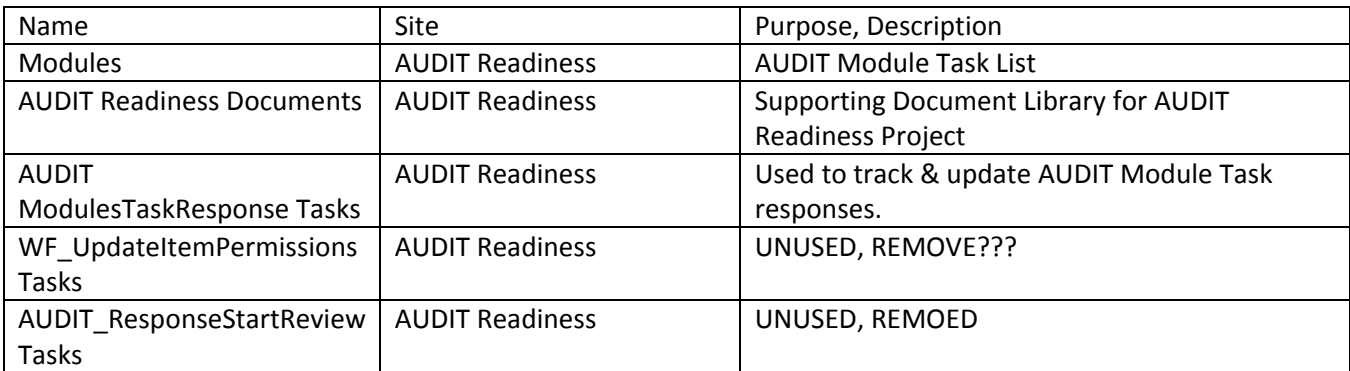

### <span id="page-3-0"></span>**Forms**

## <span id="page-3-1"></span>**SPF1 New Item, Edit, Display**

### **List Where Form Resides:** Modules

**Form Name(s):** New Item, Edit, Display

**Form Source, Comments:** Native, Default SharePoint forms

**Workflow, Advanced Functions Embedded in the Form:** None

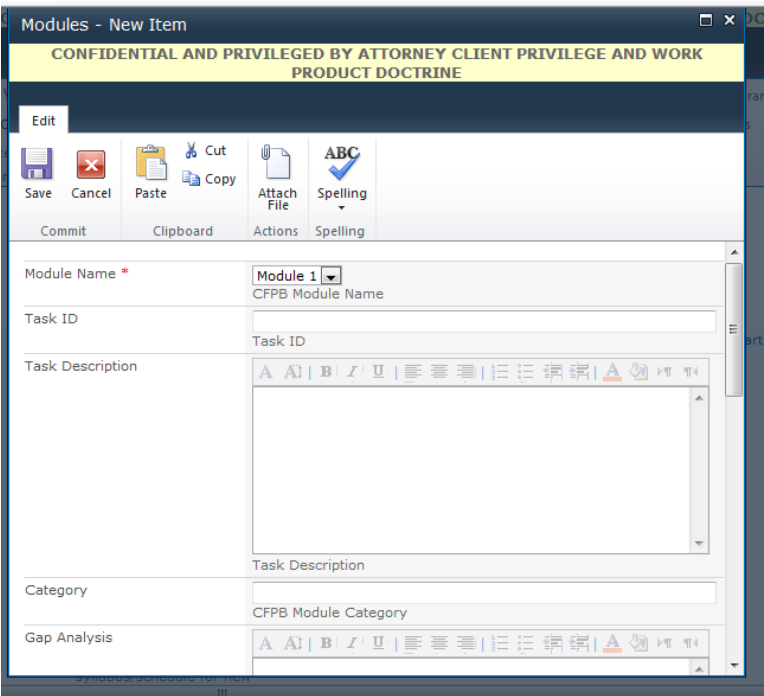

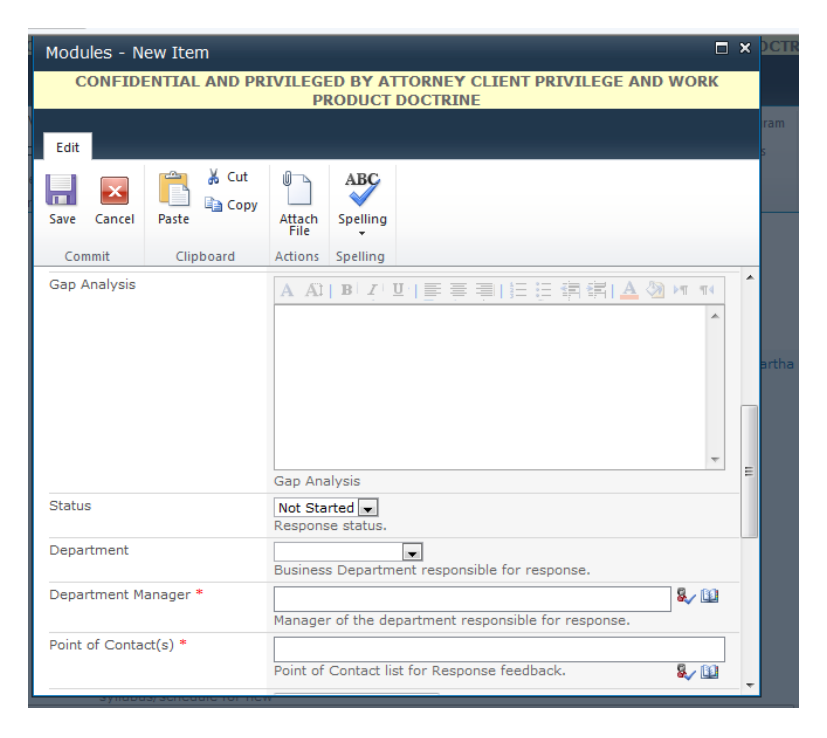

 $\frac{1}{2}$  and  $\frac{1}{2}$  $\overline{\Box}$   $\times$   $\overline{\Box}$ Modules - New Item **CONFIDENTIAL AND PRIVILEGED BY ATTORNEY CLIENT PRIVILEGE AND WORK PRODUCT DOCTRINE** Edit & Cut n ABÇ  $\mathbf{x}$ ы un չ **B** Copy Save Cancel Paste Attach<br>File Spelling  $Commit$ Clipboard Actions Spelling Point of Contact list for Response feedback.  $\sim$  $\blacktriangle$ Deadline E Original response feedback due date. **Revised Deadline**  $\overline{\mathbf{H}}$ Revised response feedback due date. Revised Reason A Al| B| Z| U||三三三||三三词谓| A 3 M 10  $\overline{\phantom{a}}$ Reason for a revised response feedback due date. Response Link Type the Web address: (Click here to test)  $http://$ Type the description: Hyperlink to the Module Task response record.  $\Box$ Save Cancel

### <span id="page-5-0"></span>**IPF1 Module Task Response**

**List Where Form Resides:** AUDIT ModuleResponseTasks

**Form Name(s):** Module Task Response

**Form Source, Comments:** This is an InfoPath form that serves as Display, Edit and New Item form for the List. It was created (and can be edited) from within Designer by clicking on Design Forms with InfoPath button.

NOTE: The SYSTEM name of this form is Task. Other forms have been created for the site but are not being used. Be sure you are editing the right one.

**Workflow, Advanced Functions Embedded in the Form:** Multiple. See below.

(This version of the form is called Item??? It is the default version which POC users see.)

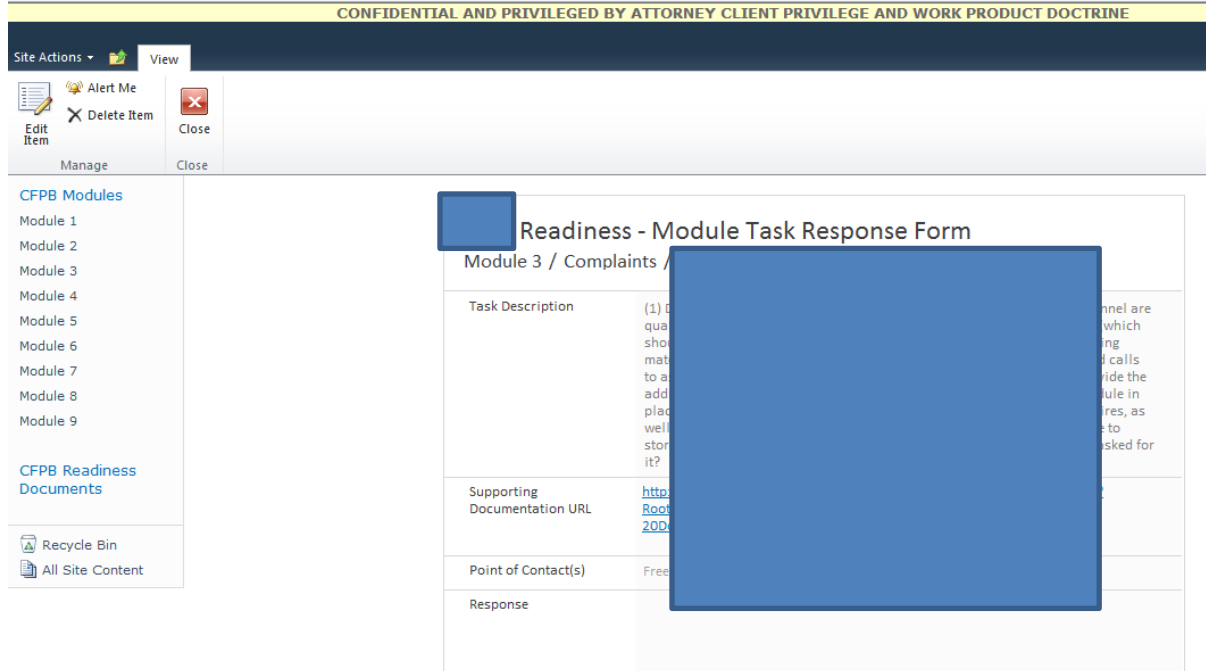

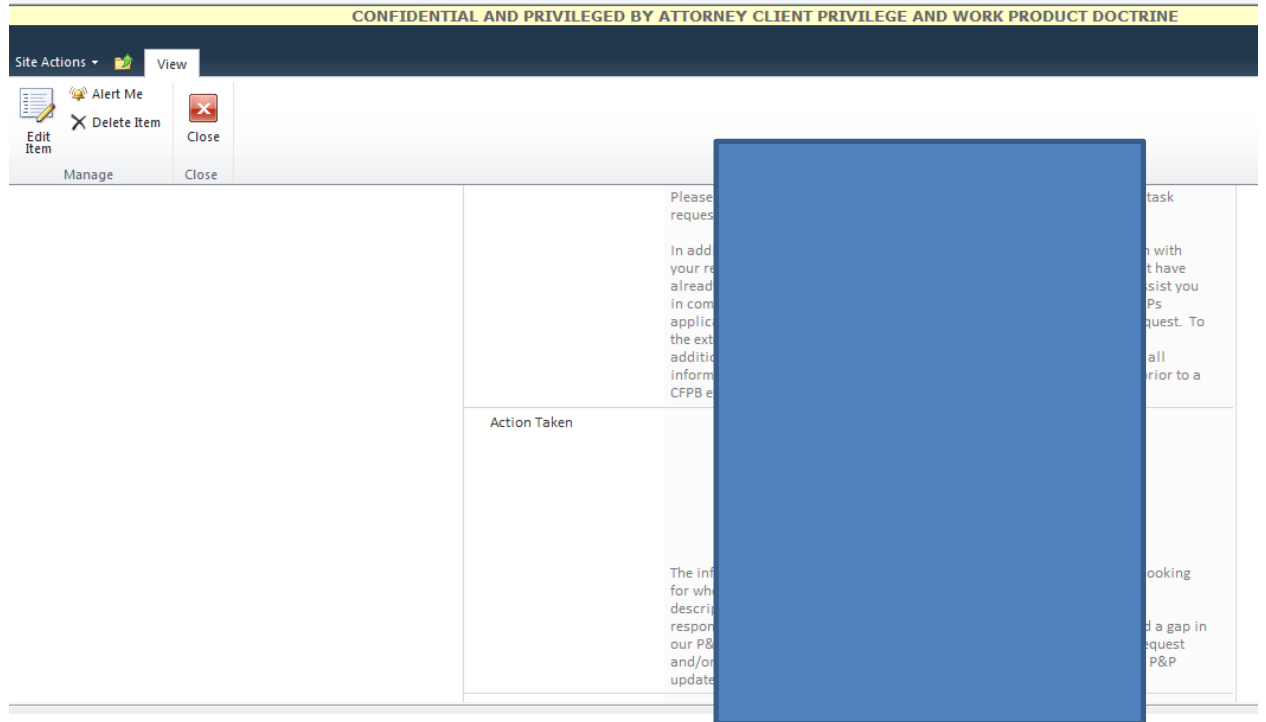

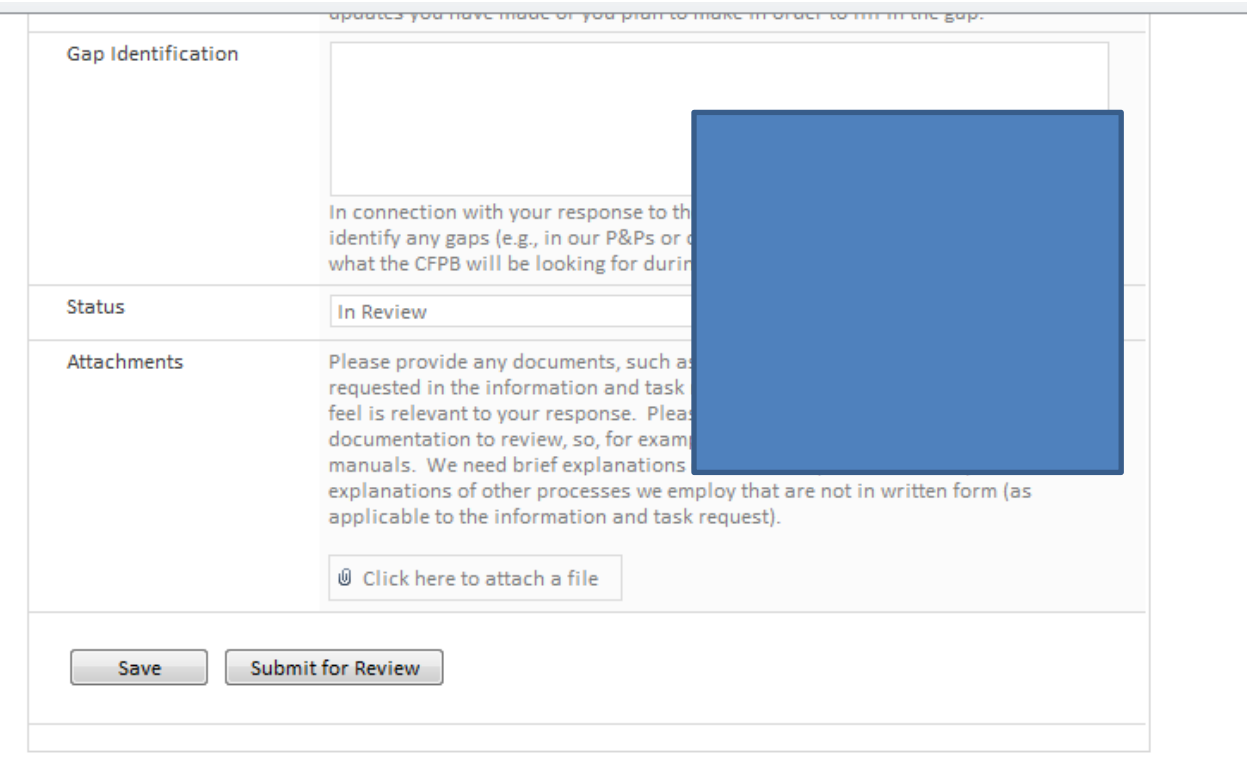

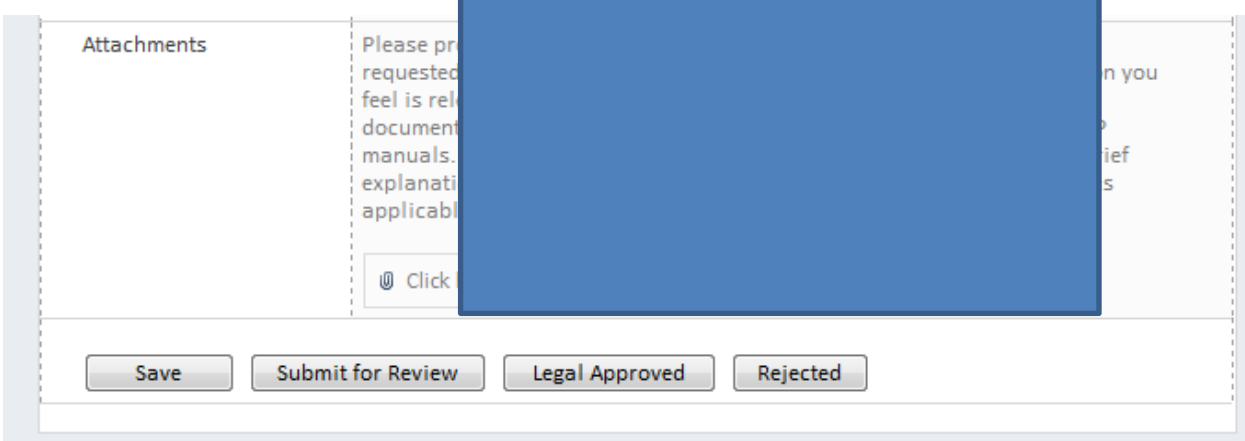

### (the Legal version of the form is the same except for the addition of buttons)

### (the Admin version of the form is the same but adds one additional button.)

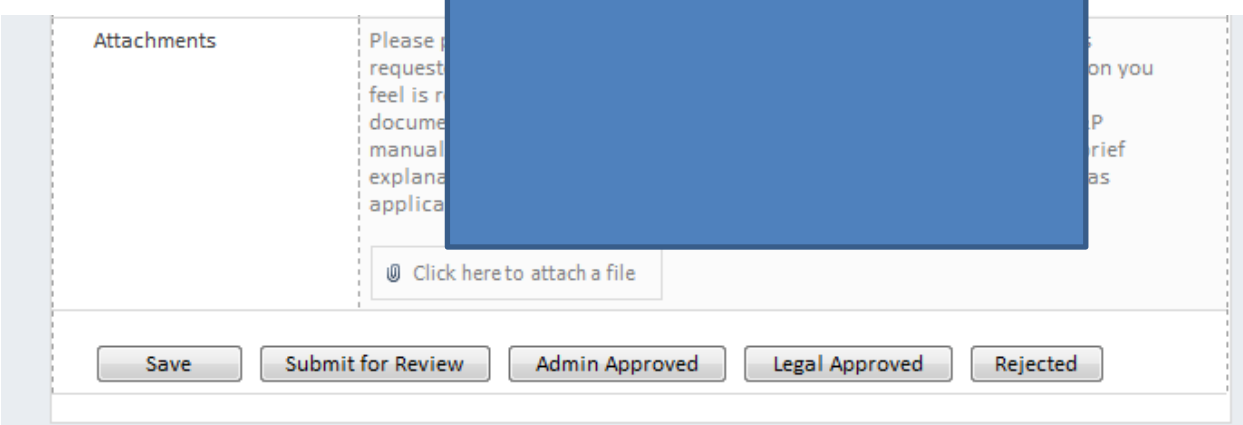

#### **Button functions:**

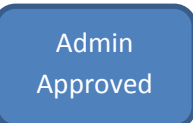

Changes Submit for Review status to Admin Approved, assigns task to CFPS Legal for approval.

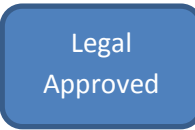

Changes status to Legal Approved. This completes the task.

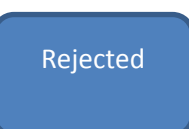

#### Reassigns the task to POC for further information, repeating original workflow

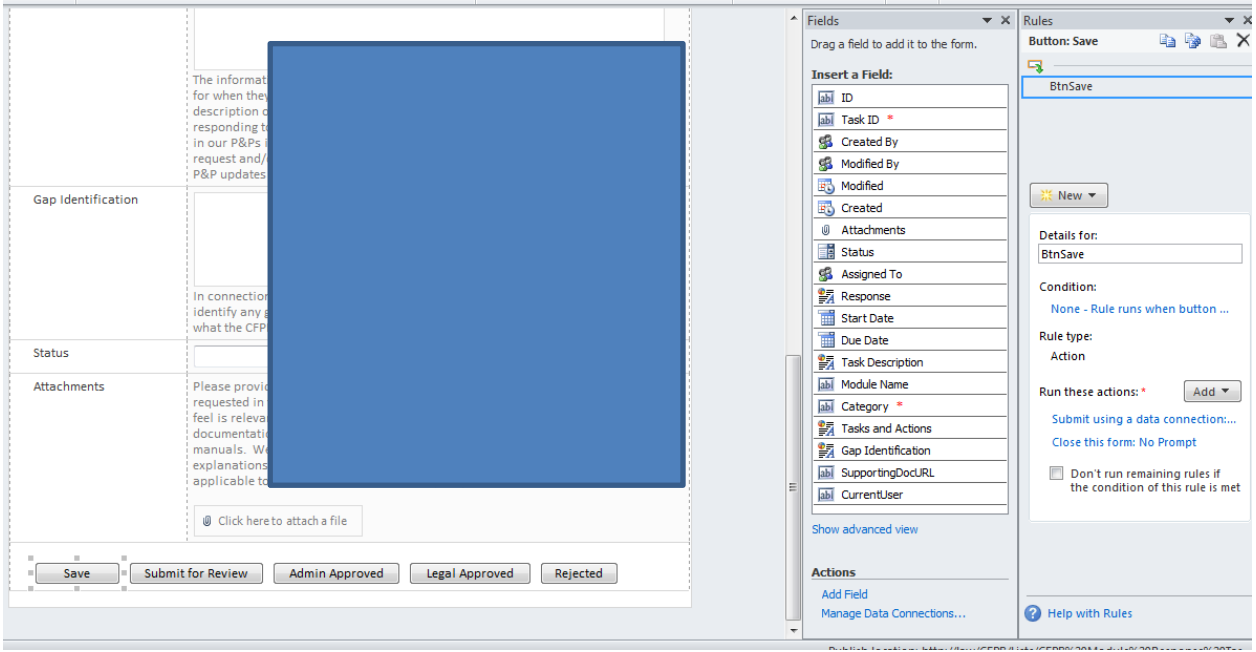

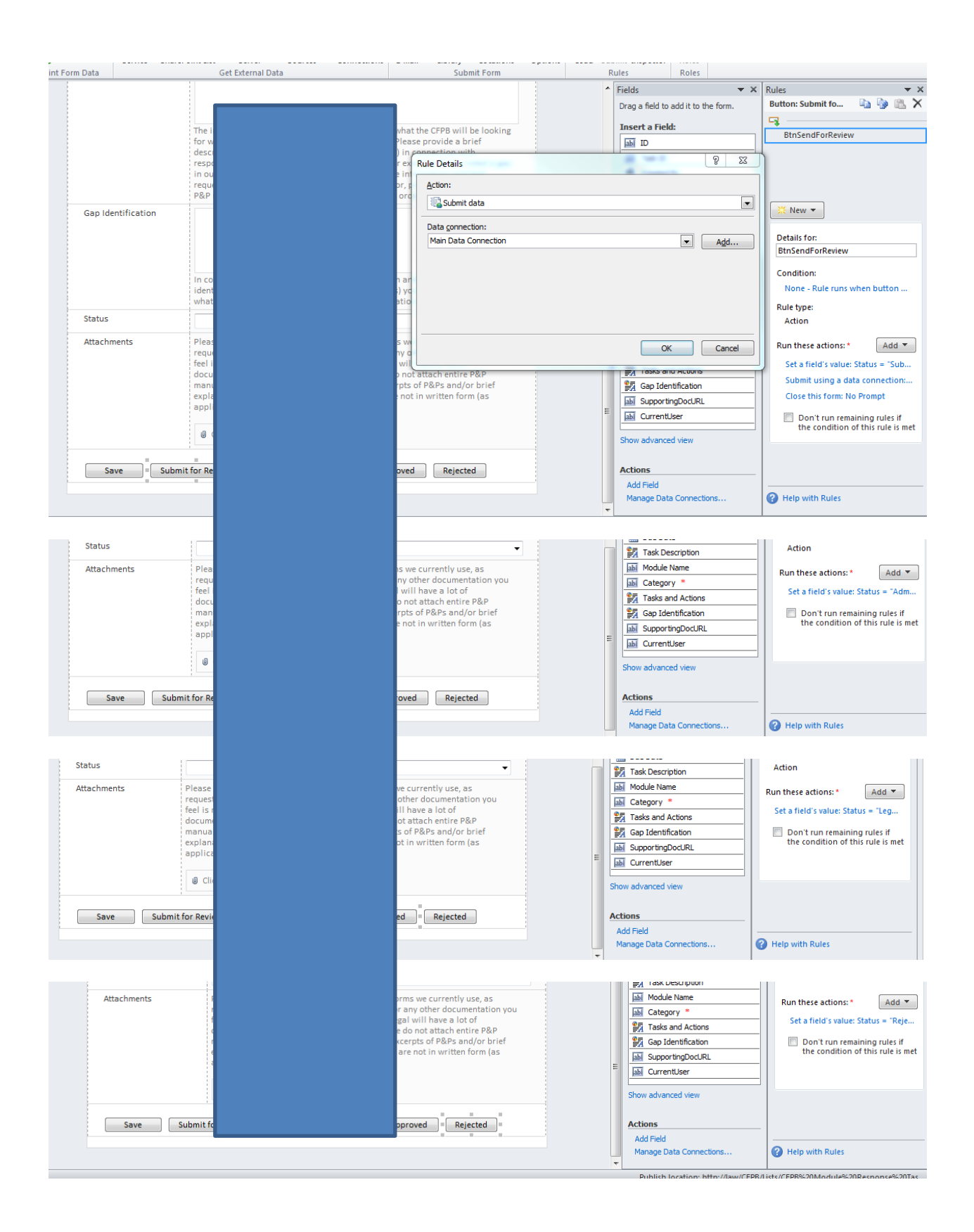

### **Additional Form / Field Functions**

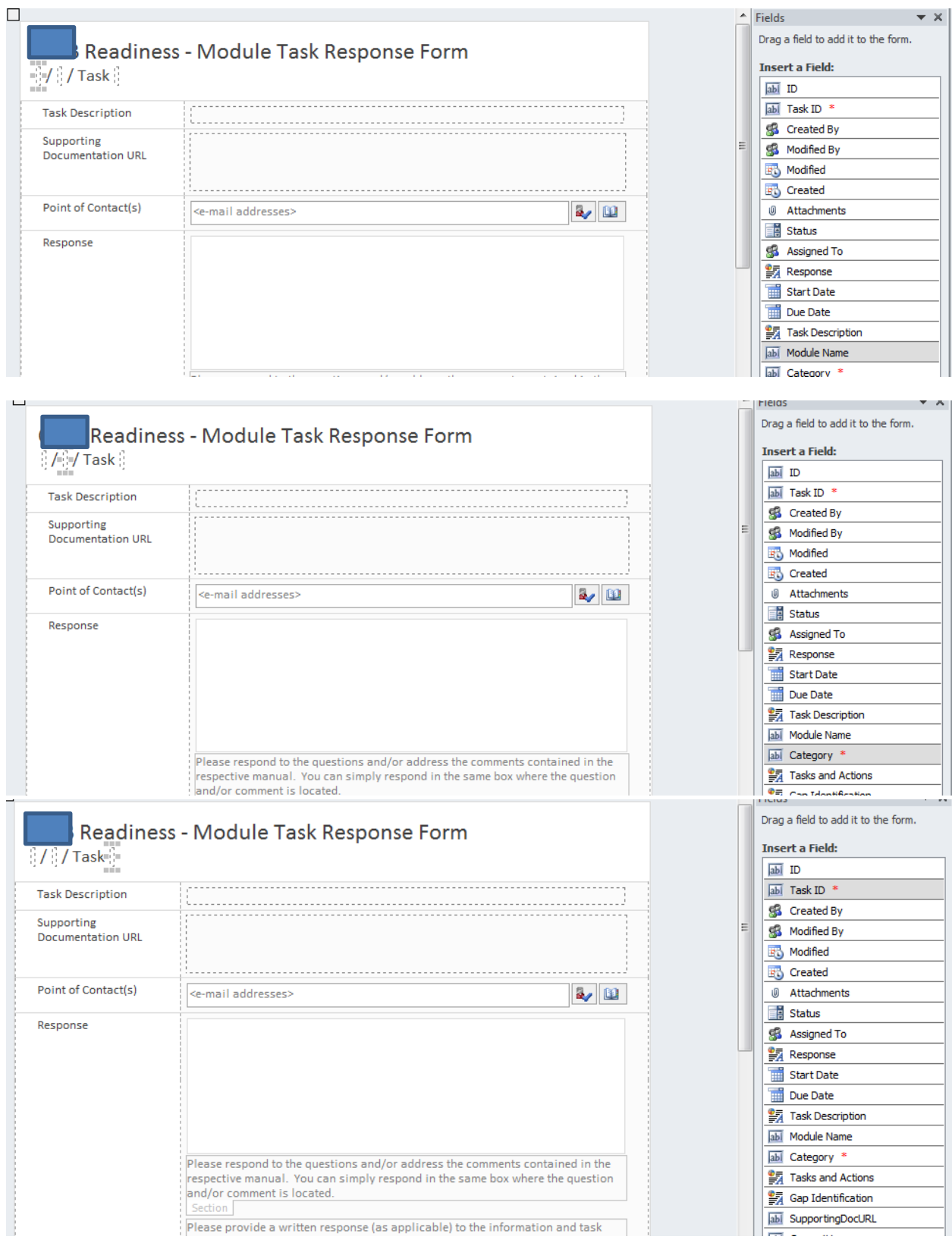

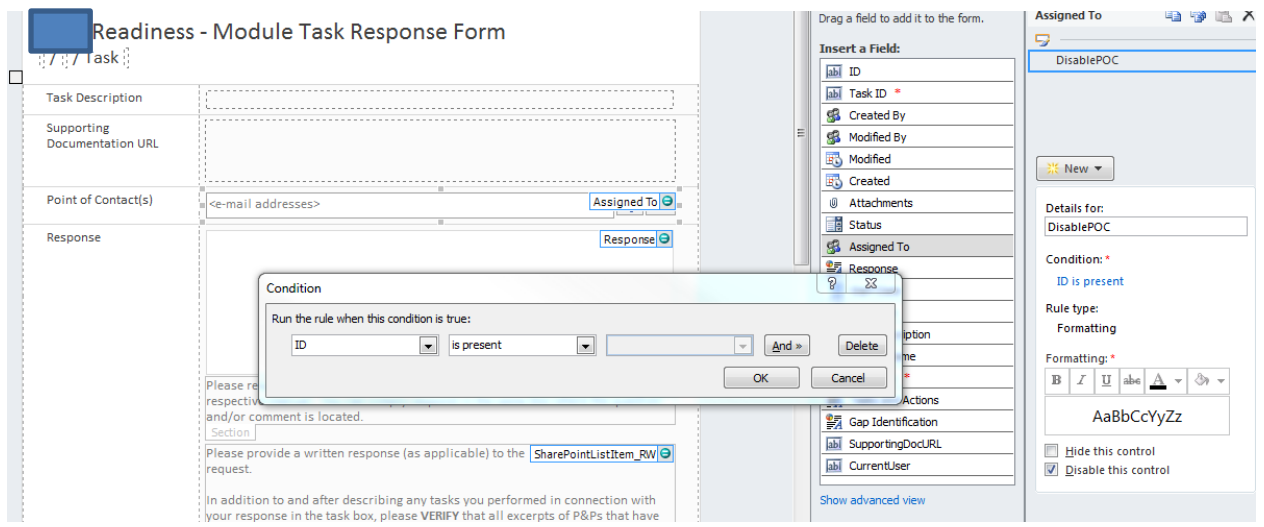

The following item hides the Response field if Module 8

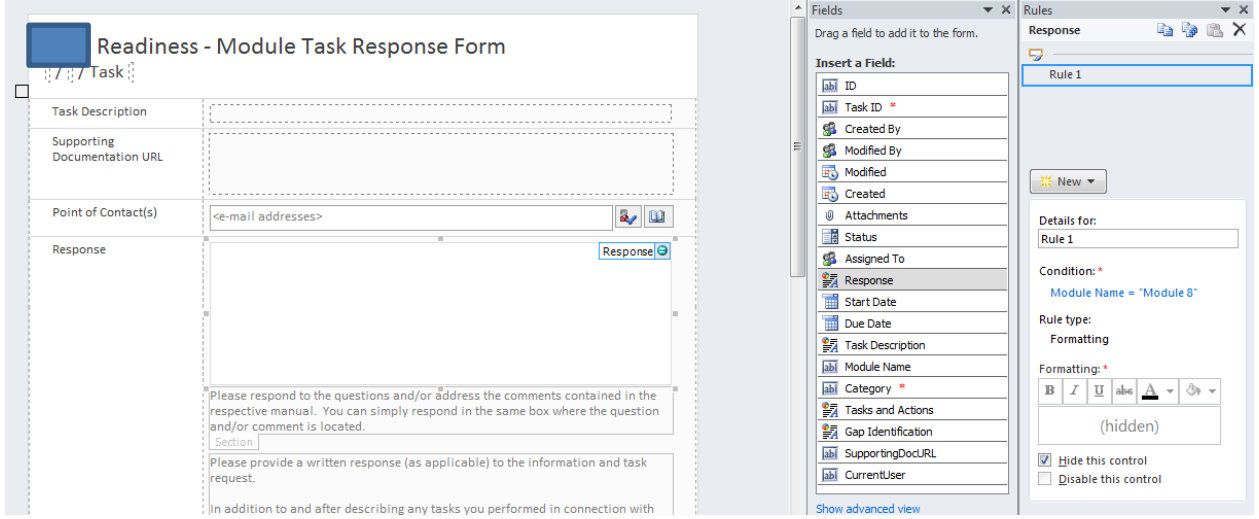

The Status field is disabled for normal POC users to prevent them from changing status.

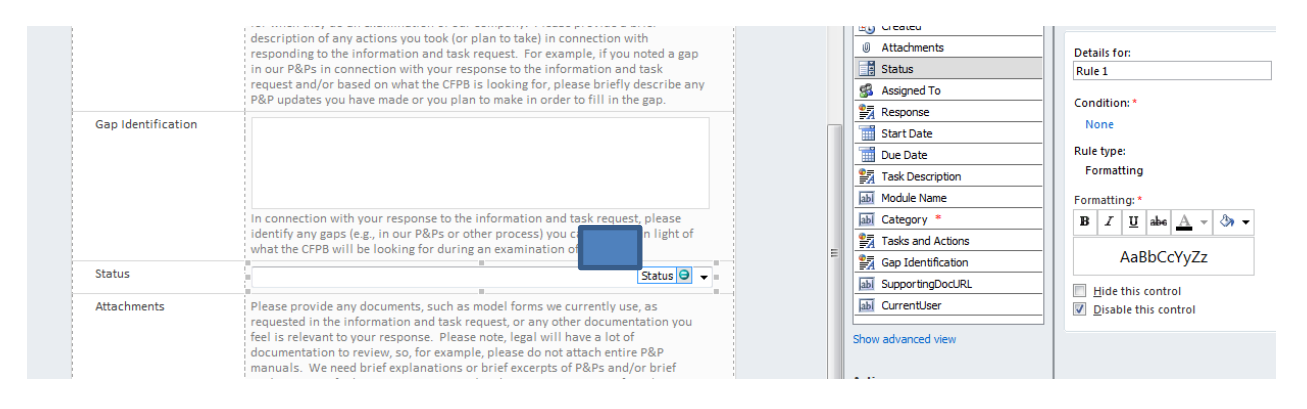

How Permissions are Controlled for Access to Buttons:

The logic to set the Current User, if a POC, present the basic Item form with no buttons. If the user is a AUDIT Admin or Legal team member, display the appropriate form with buttons.

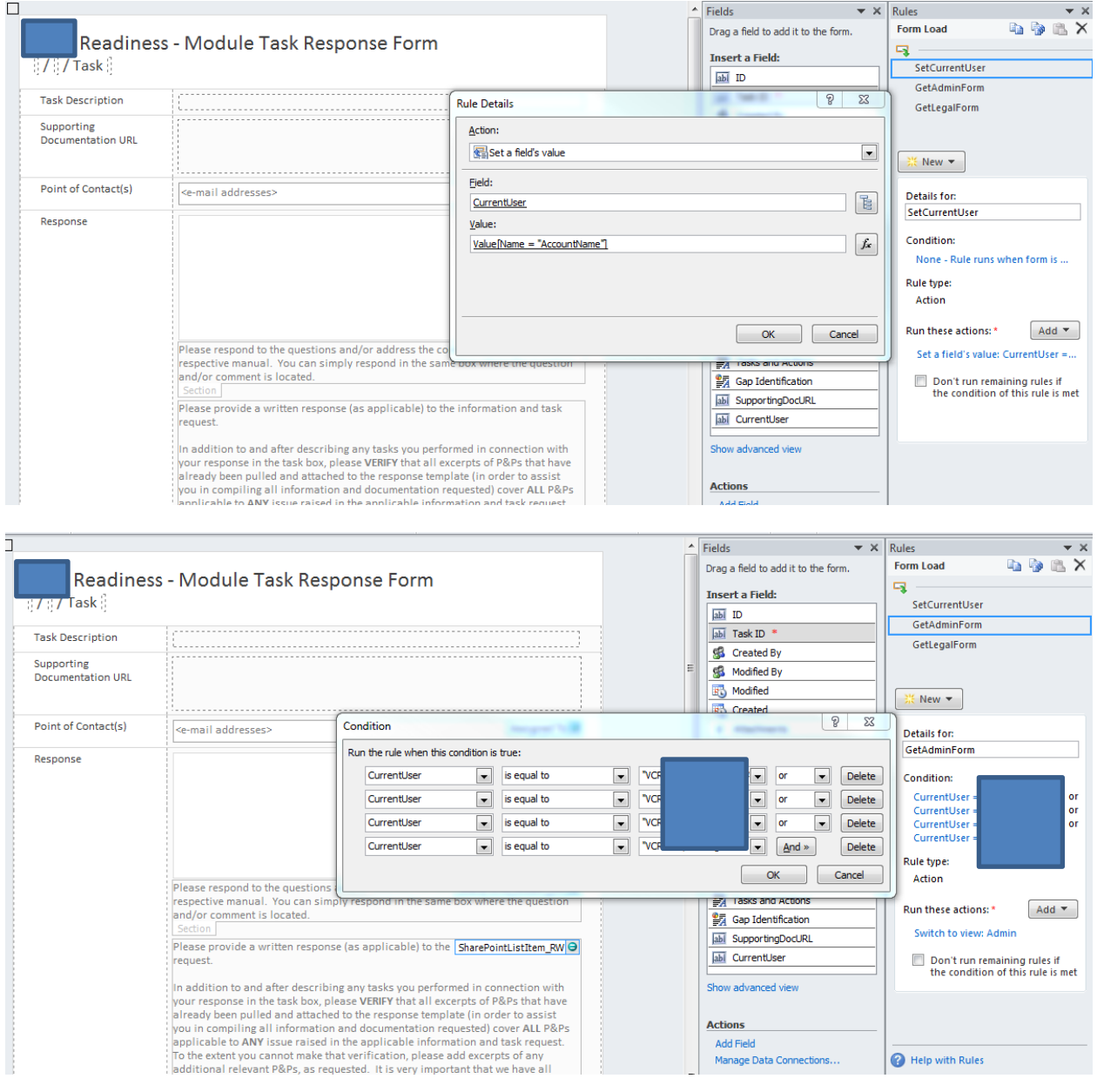

Last Updated: August 27, 2013 **Page 13** 

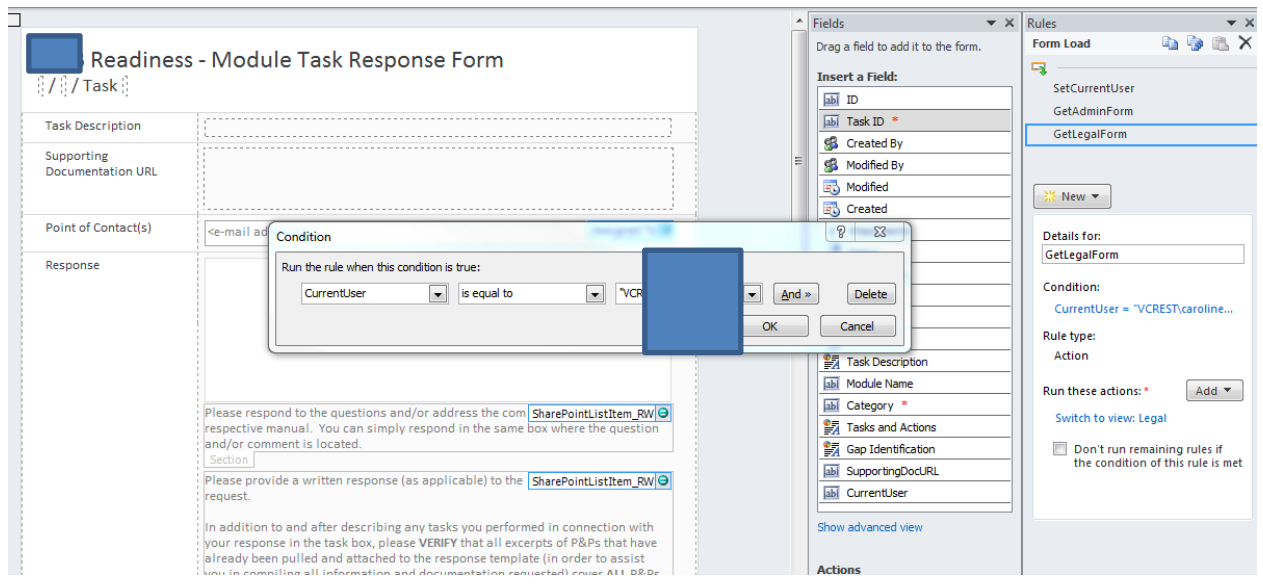

SupportingDocURL Field: Right click on this field to show settings for how the supporting document URD is created.

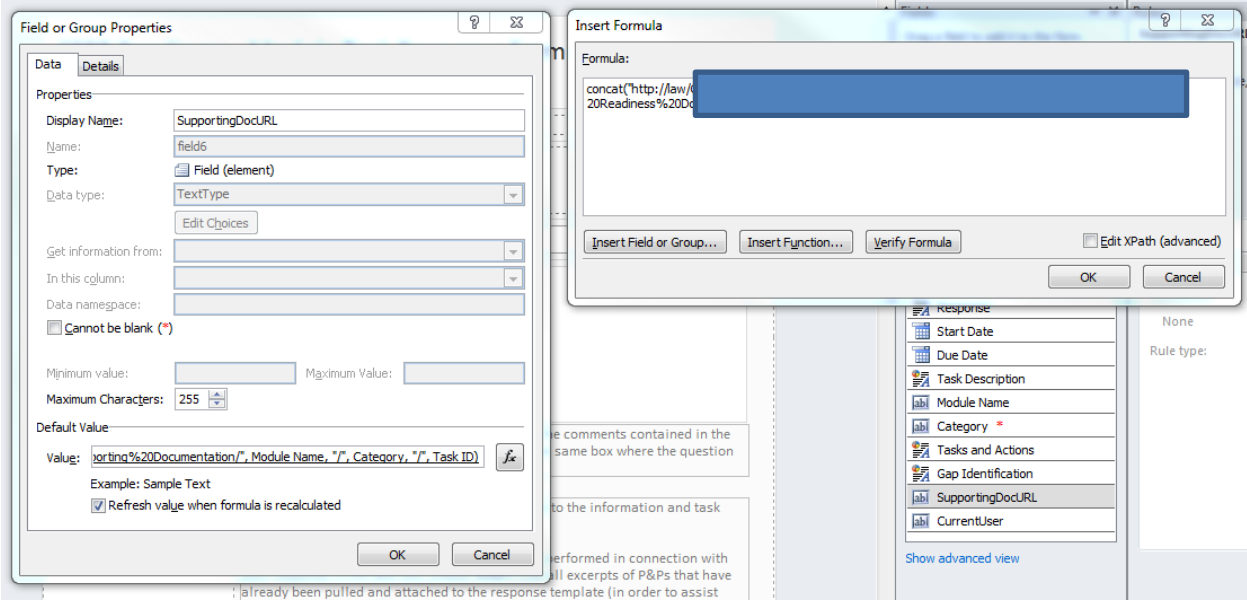

## <span id="page-15-0"></span>**Workflow Status, Status Change Table**

The following table describes the Status field choices (which must be kept consistent across all lists, workflows and forms)

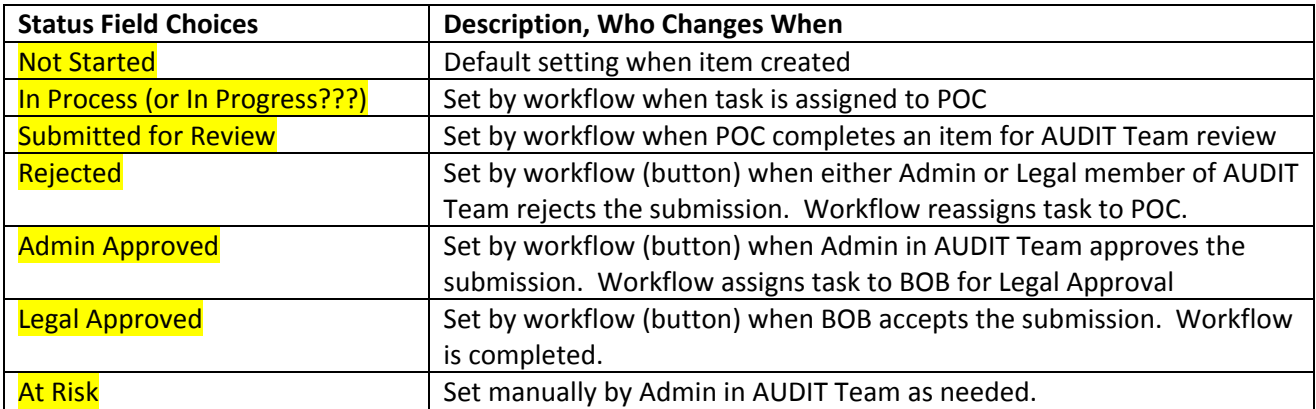

## <span id="page-15-1"></span>**Archival, Document Retention, Deletion Requirements**

# <span id="page-16-0"></span>**Any Special Items, Customization**

The master page fo[r http://law/AUDIT](http://law/CFPB) has been customized by Brian Schmidt to provide the following legal language at the top of each form seen by users:

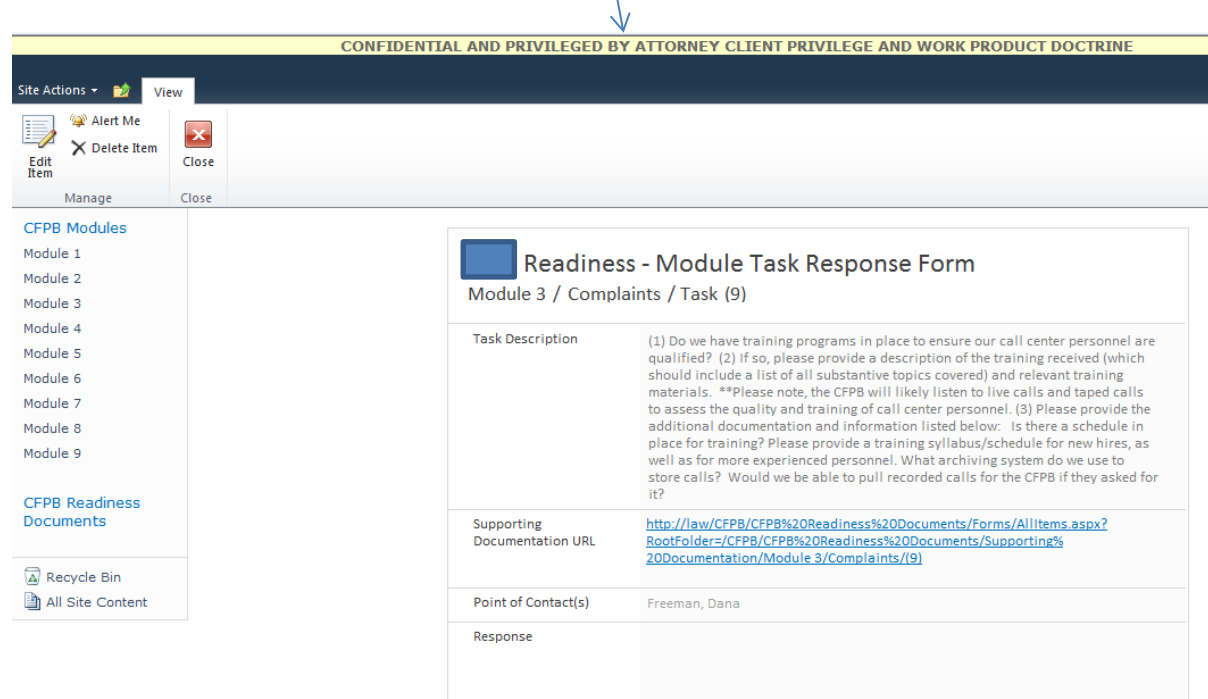

### **Workflow Summary Documentation**

NOTE: Summary documentation for workflows is included in the pages of the Swim Lane drawing for this project which can be found at [http://it/SP\\_Admin/Lists/SP\\_Lists/AllItems.aspx](http://it/SP_Admin/Lists/SP_Lists/AllItems.aspx)

Detailed documentation of the workflows is located in Appendix 1 of this document.

## **Swim Lane Chart Showing Overall Workflow Function**

<span id="page-17-1"></span><span id="page-17-0"></span>See embedded / attached drawing.

# **Use / Test Cases / Test Script**

<span id="page-18-0"></span>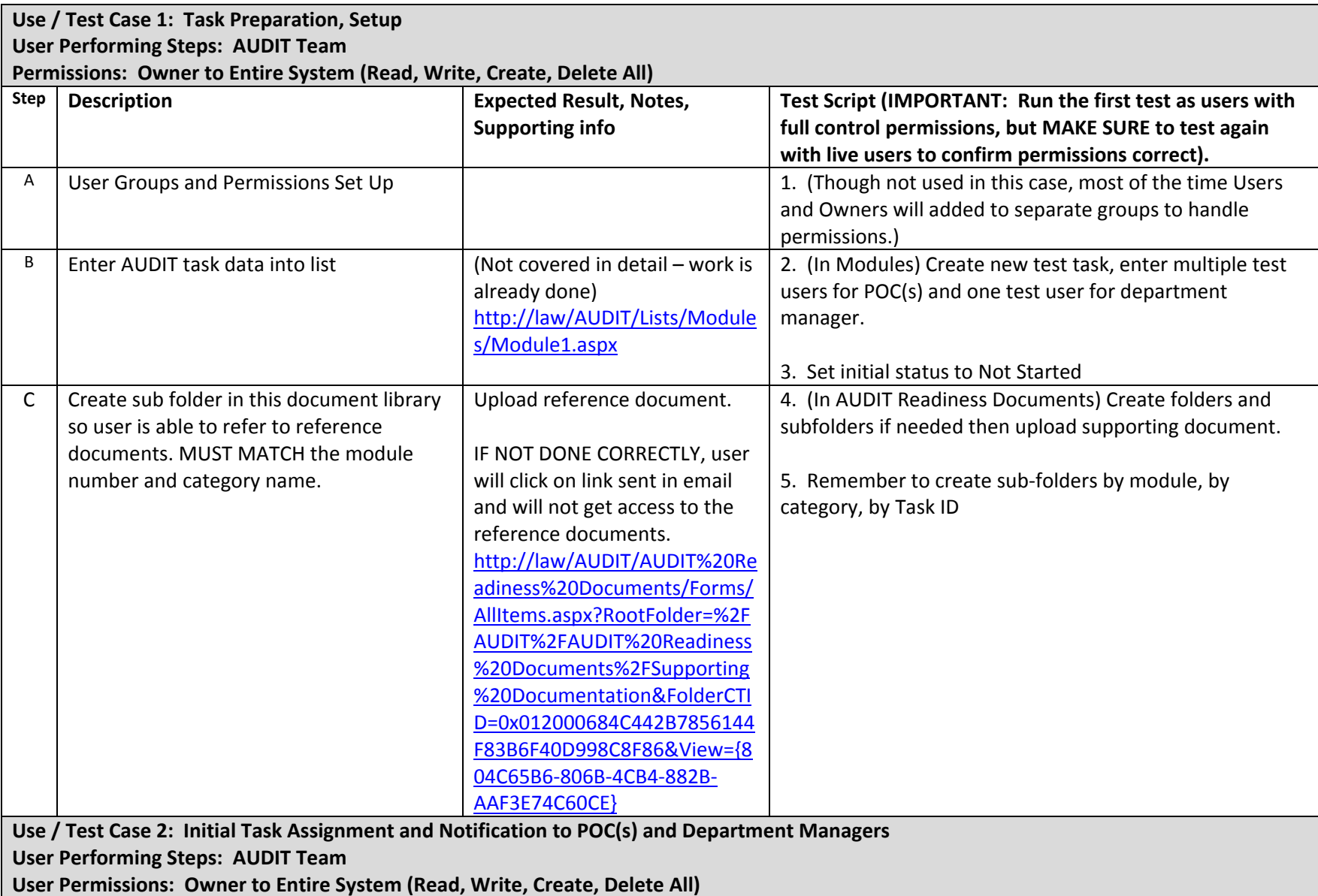

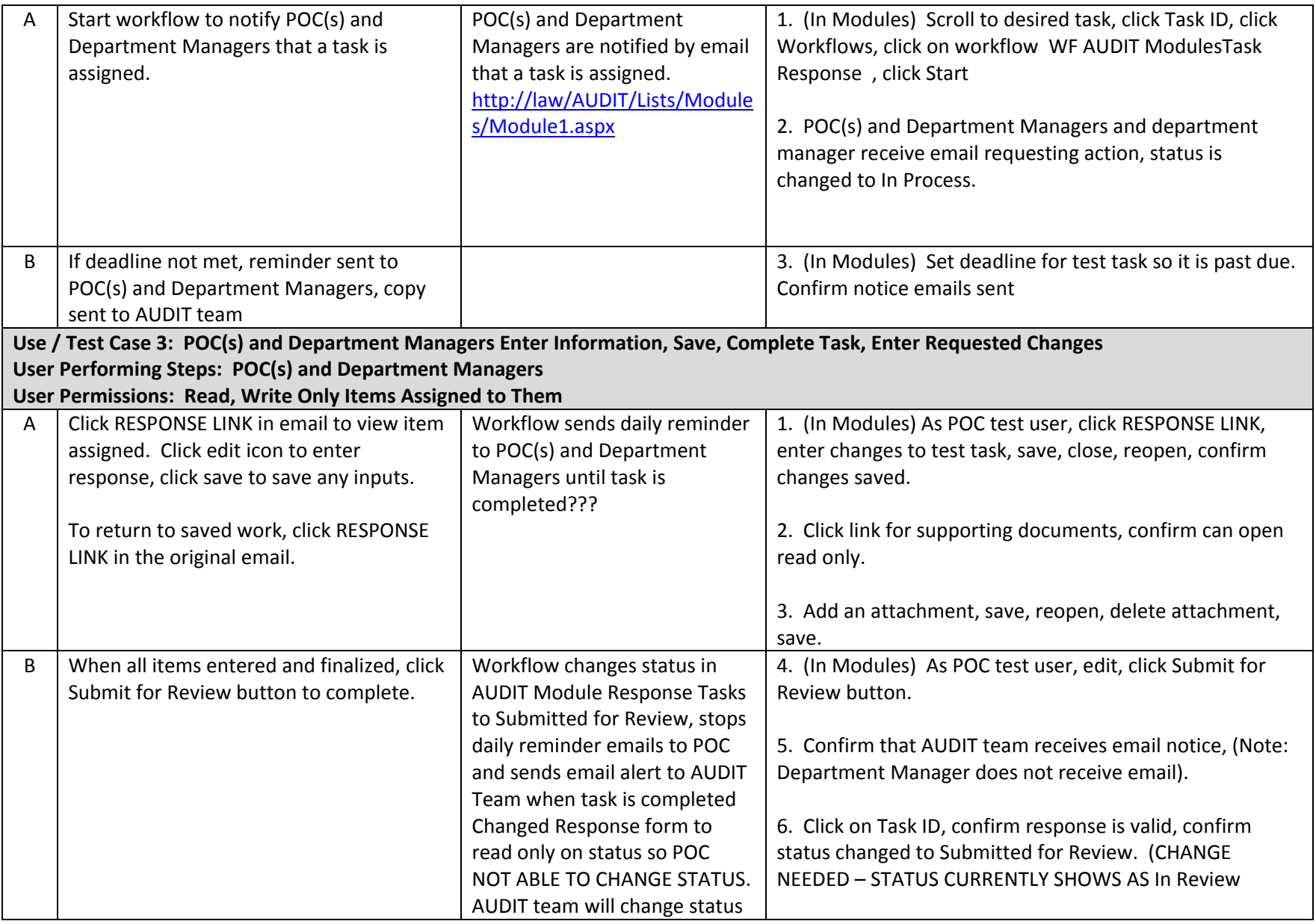

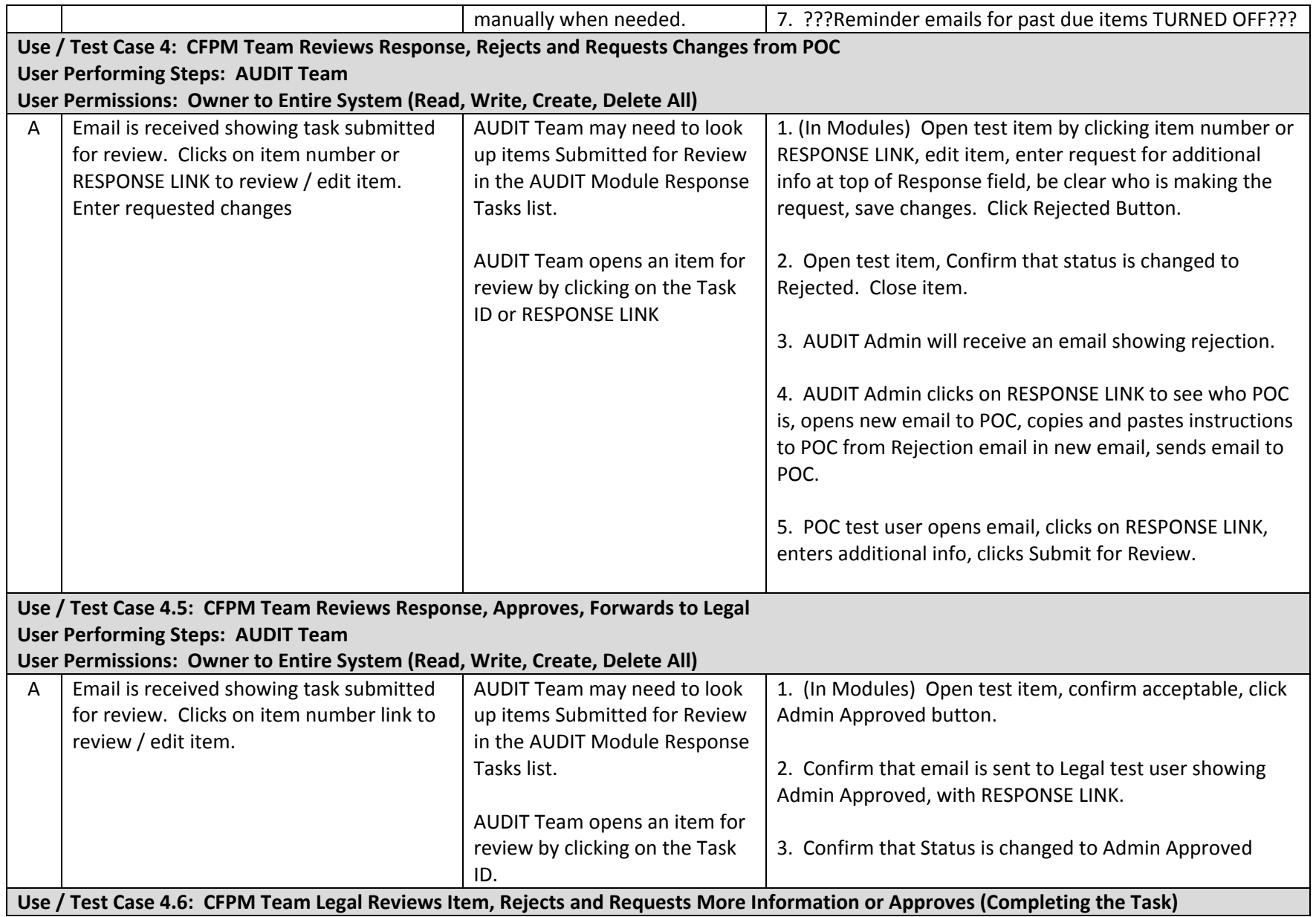

÷

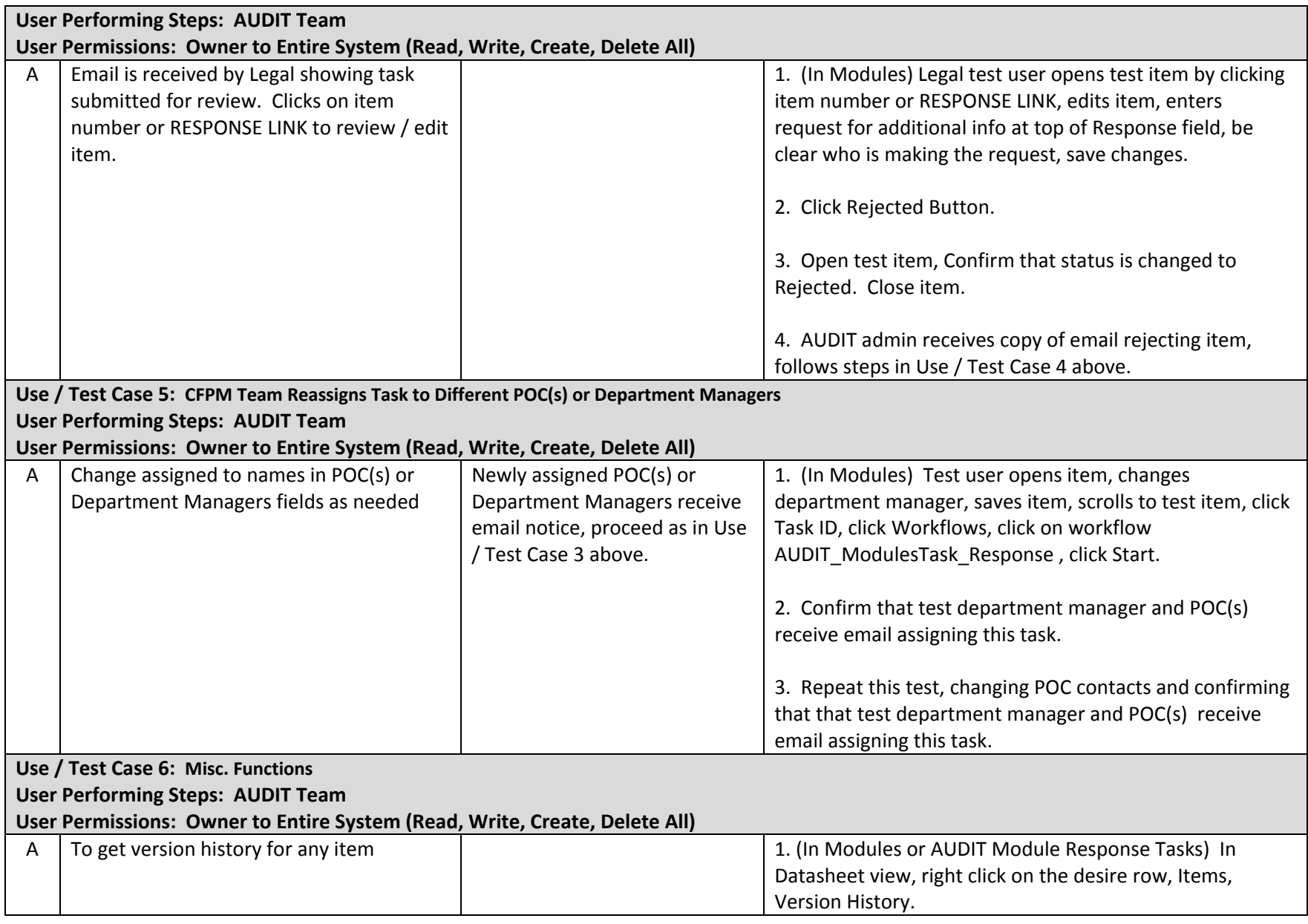

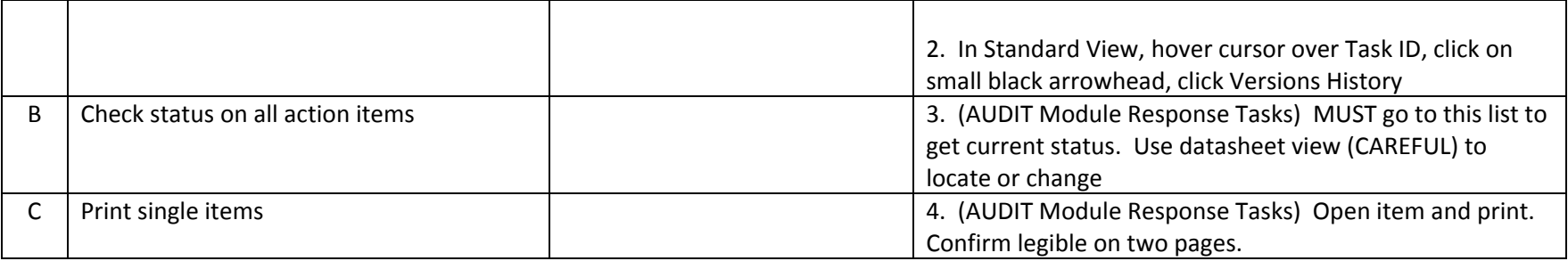

#### NICE TO HAVE:

- Try to have workflow update status in both lists so execs can look in one place and not be confused. Be careful on how At Risk is handled.

## **Additional Detail Needed for Some Projects**

Permissions and Groups

- Need to understand special requirements such as AUDIT's need for multiple people to have permission to edit "own items only"

Email Distribution Groups

<span id="page-22-0"></span>Metadata

Search

Content Types

Sunsetting / Archival / Document Retention and Deletion

# **Appendix A: Detailed Workflow Documentation**

### **WF1 AUDIT Modules Task Response**

<span id="page-24-1"></span><span id="page-24-0"></span>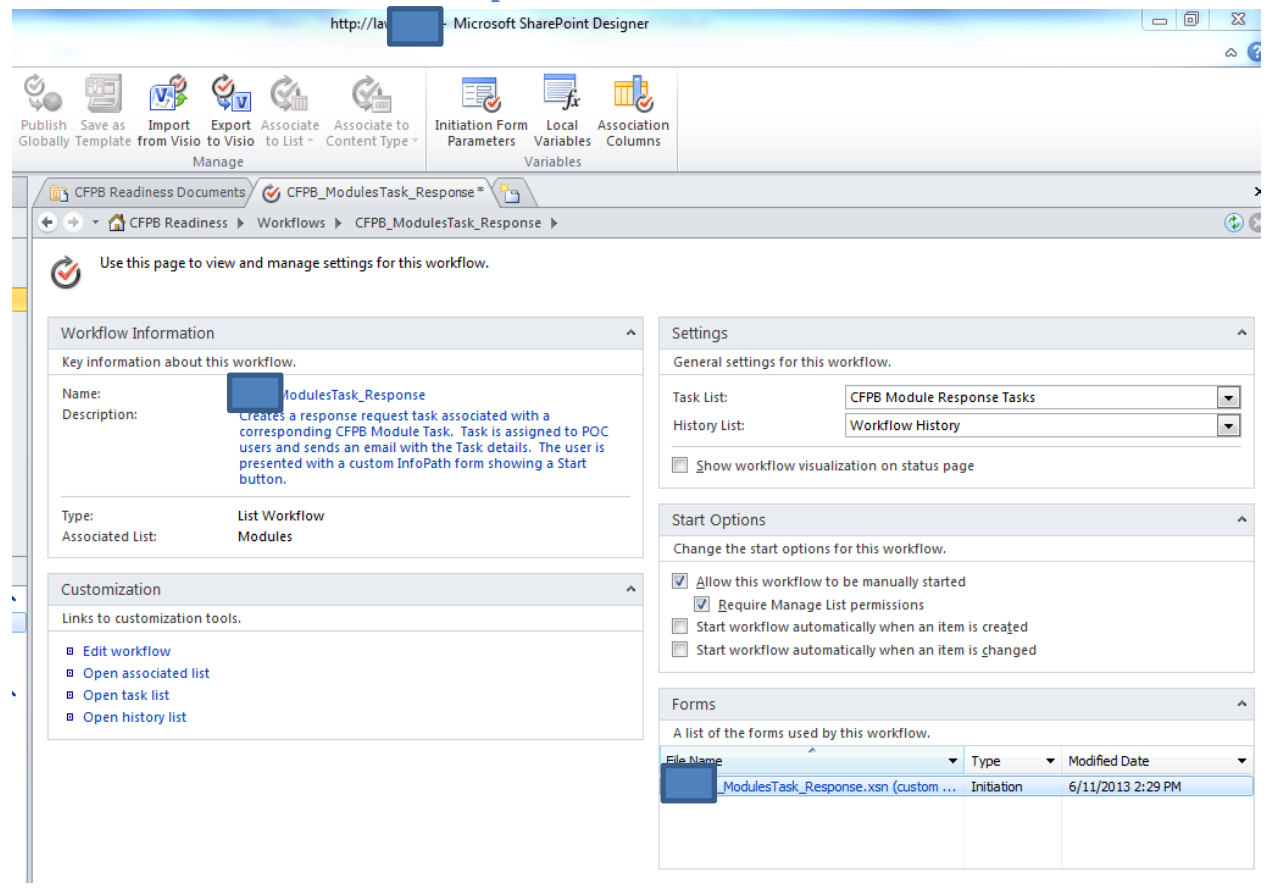

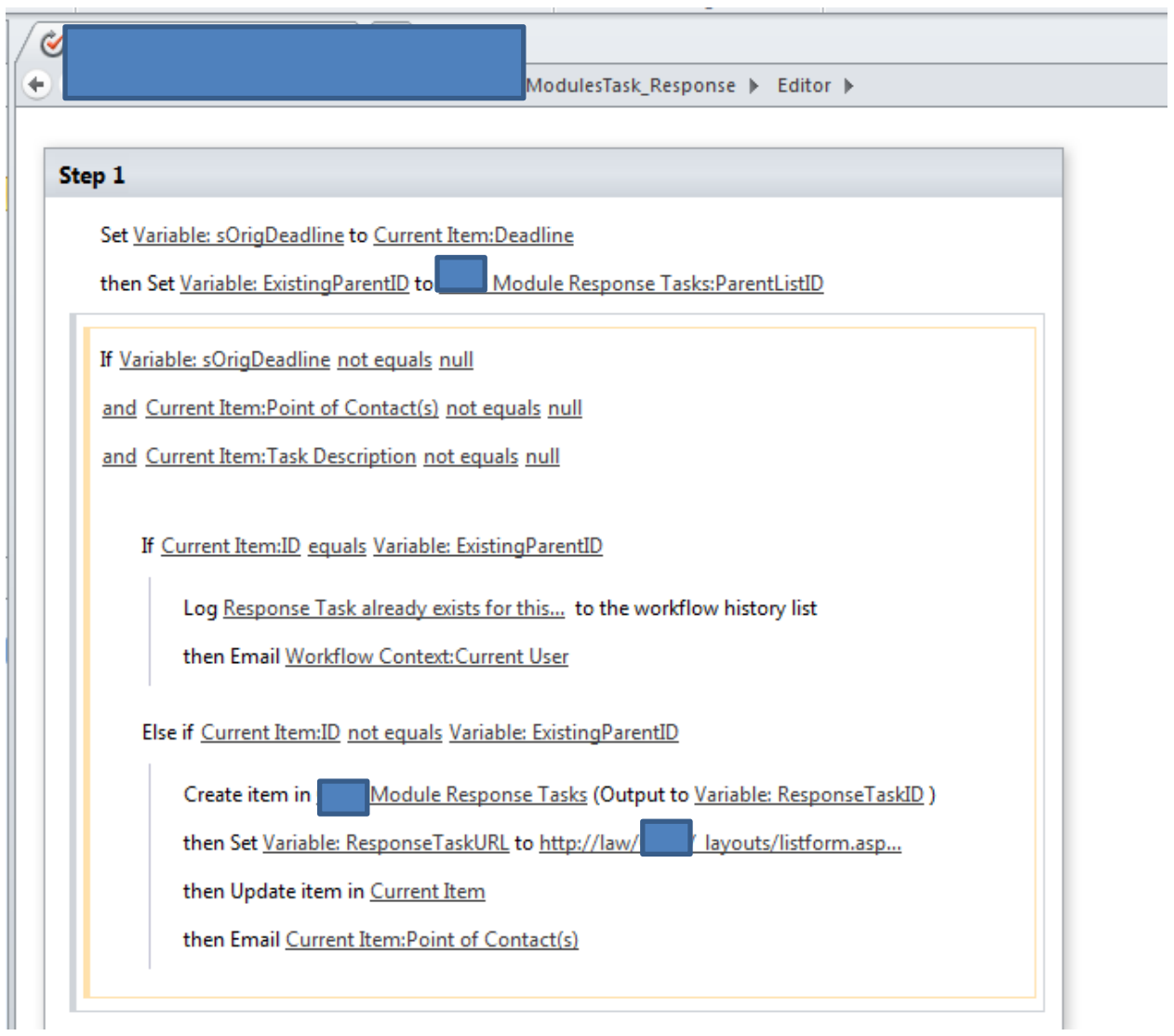

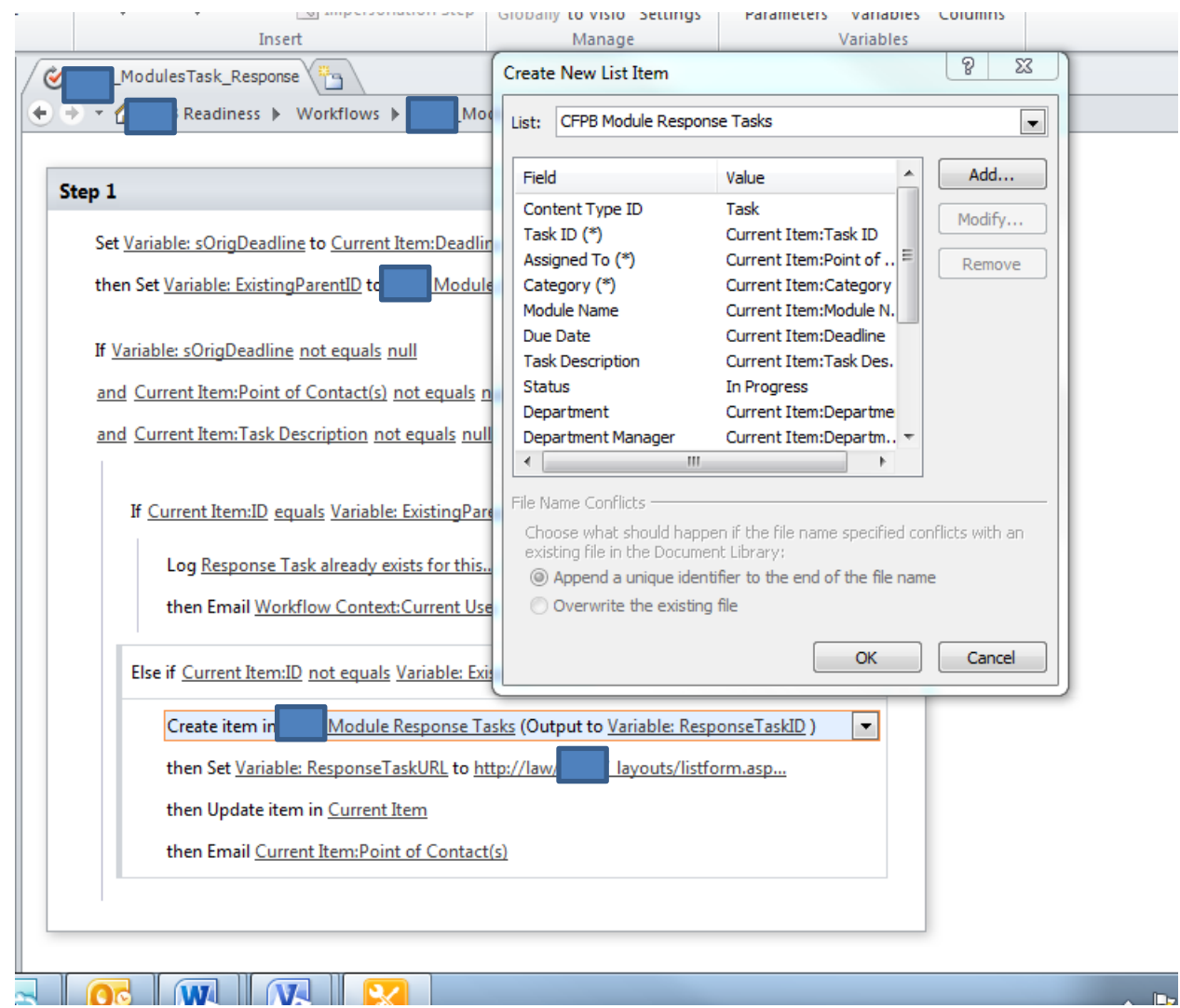

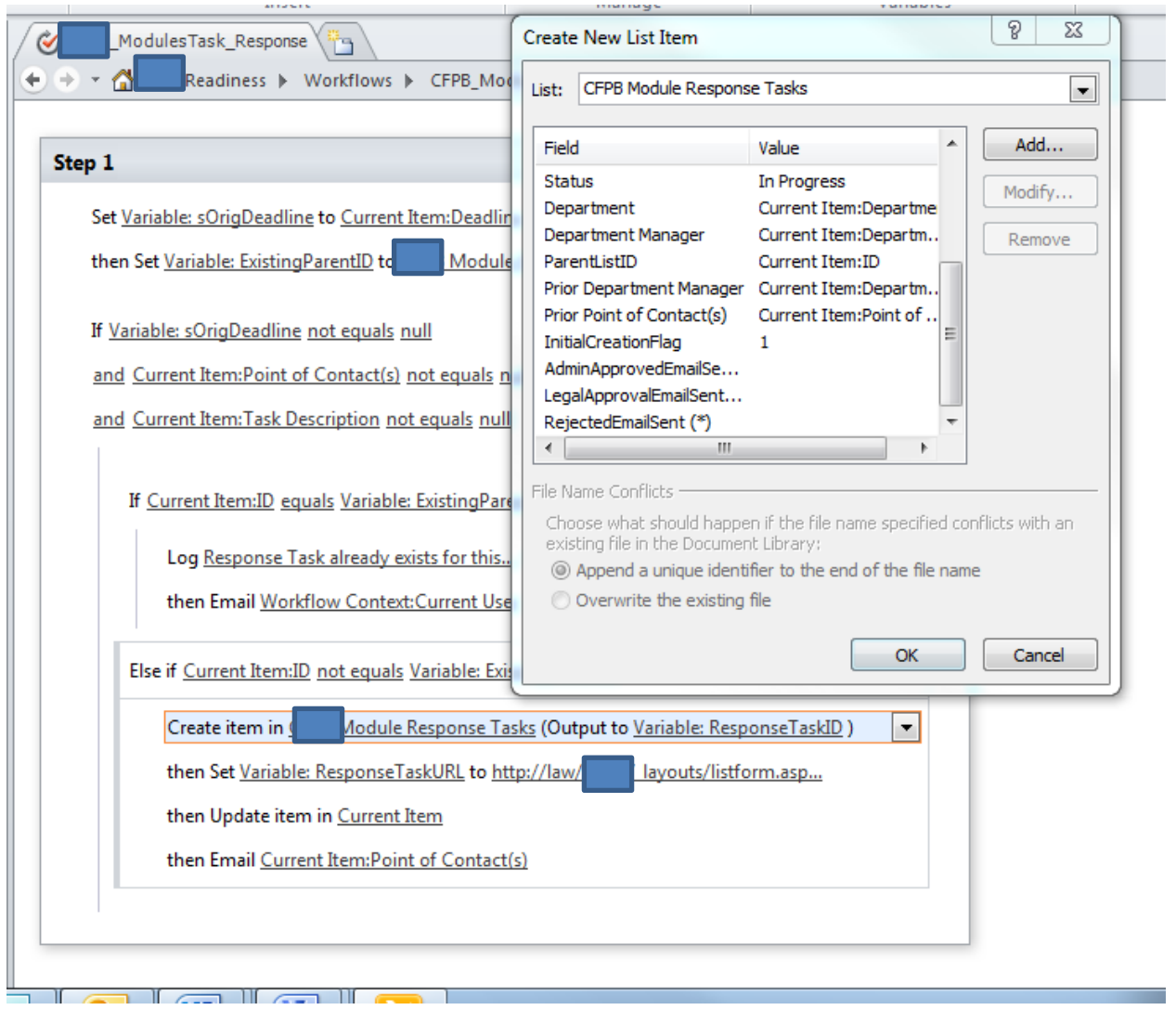

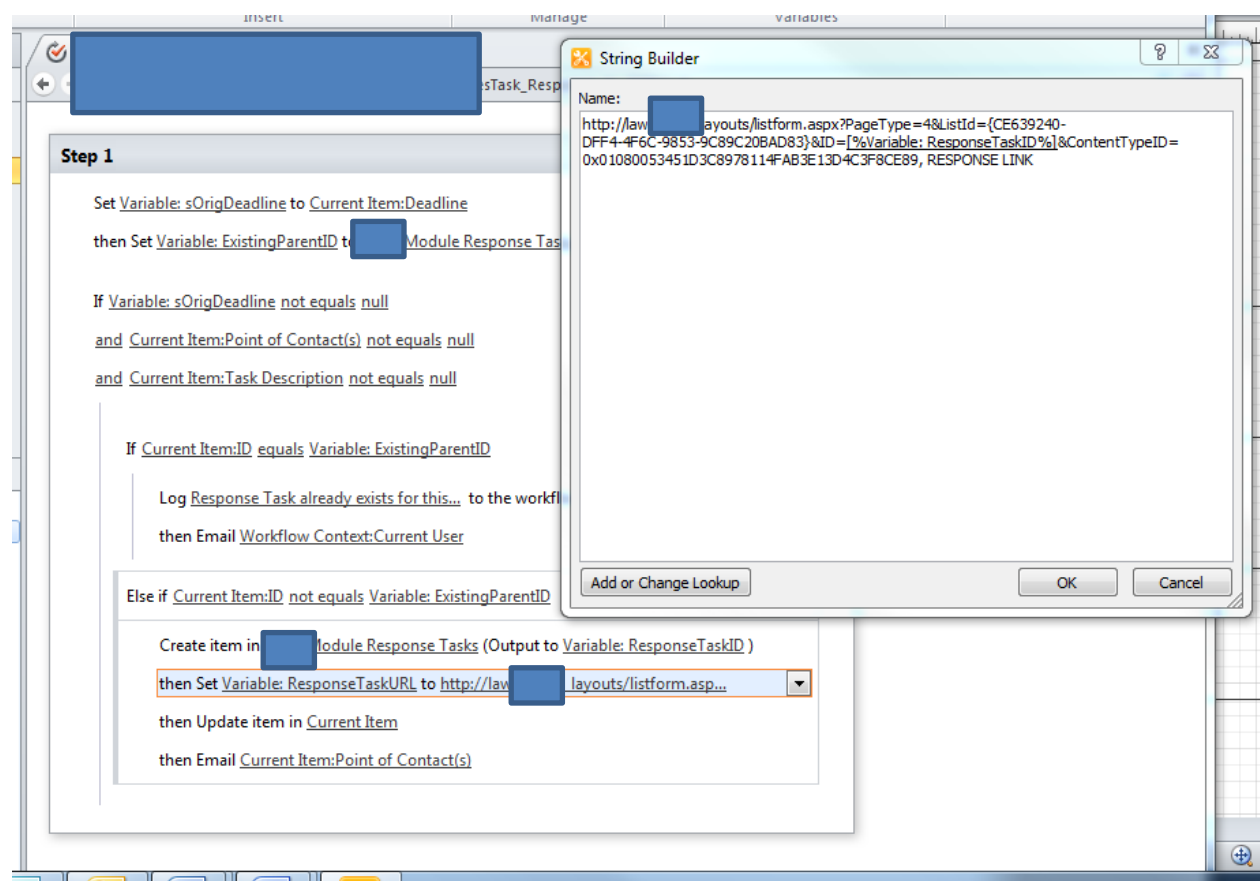

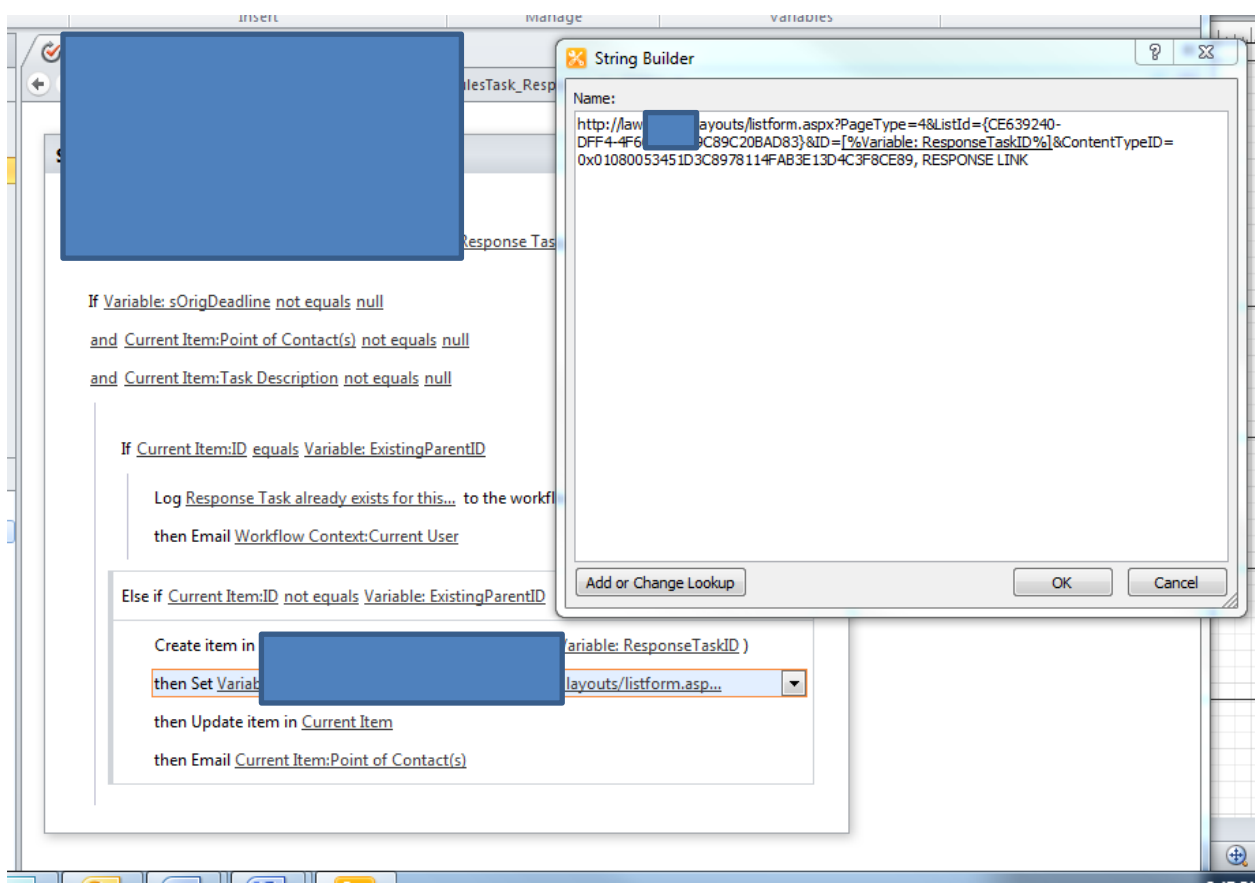

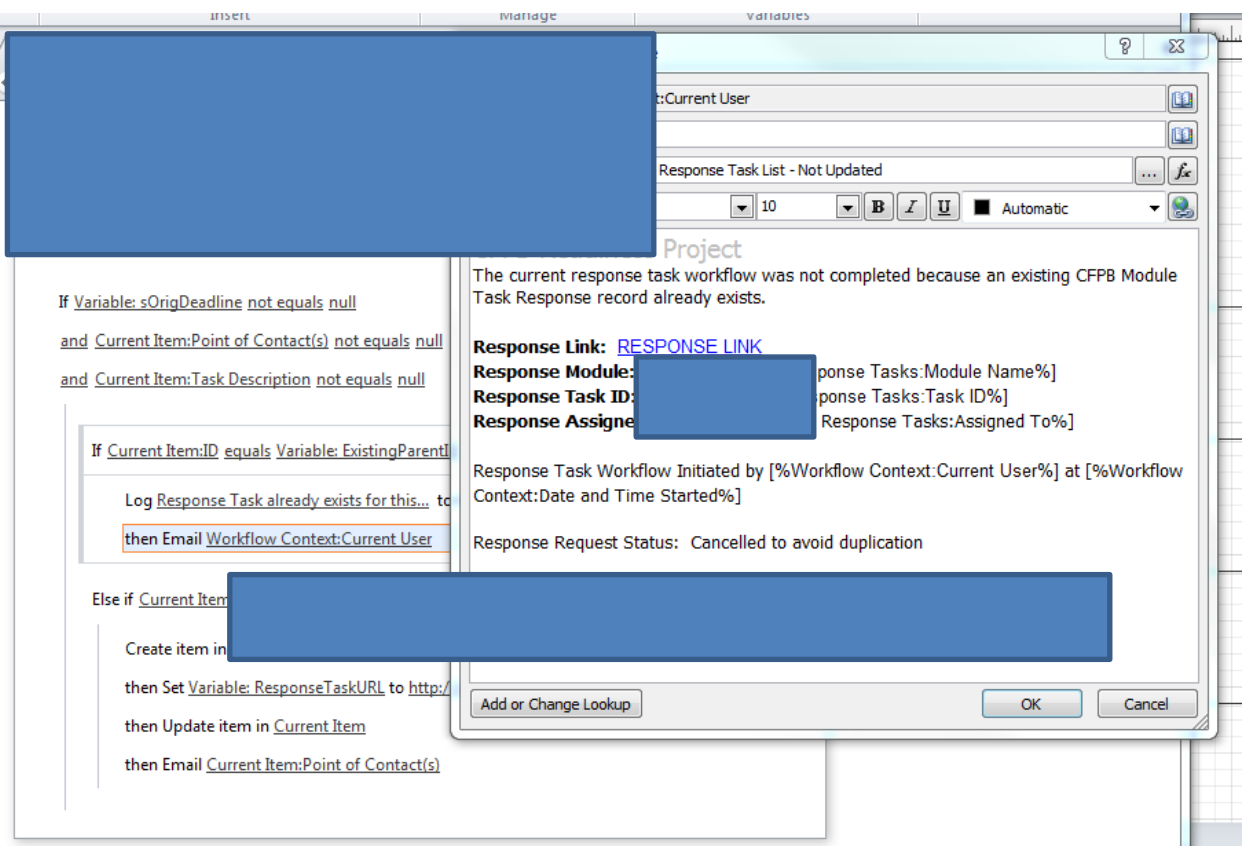

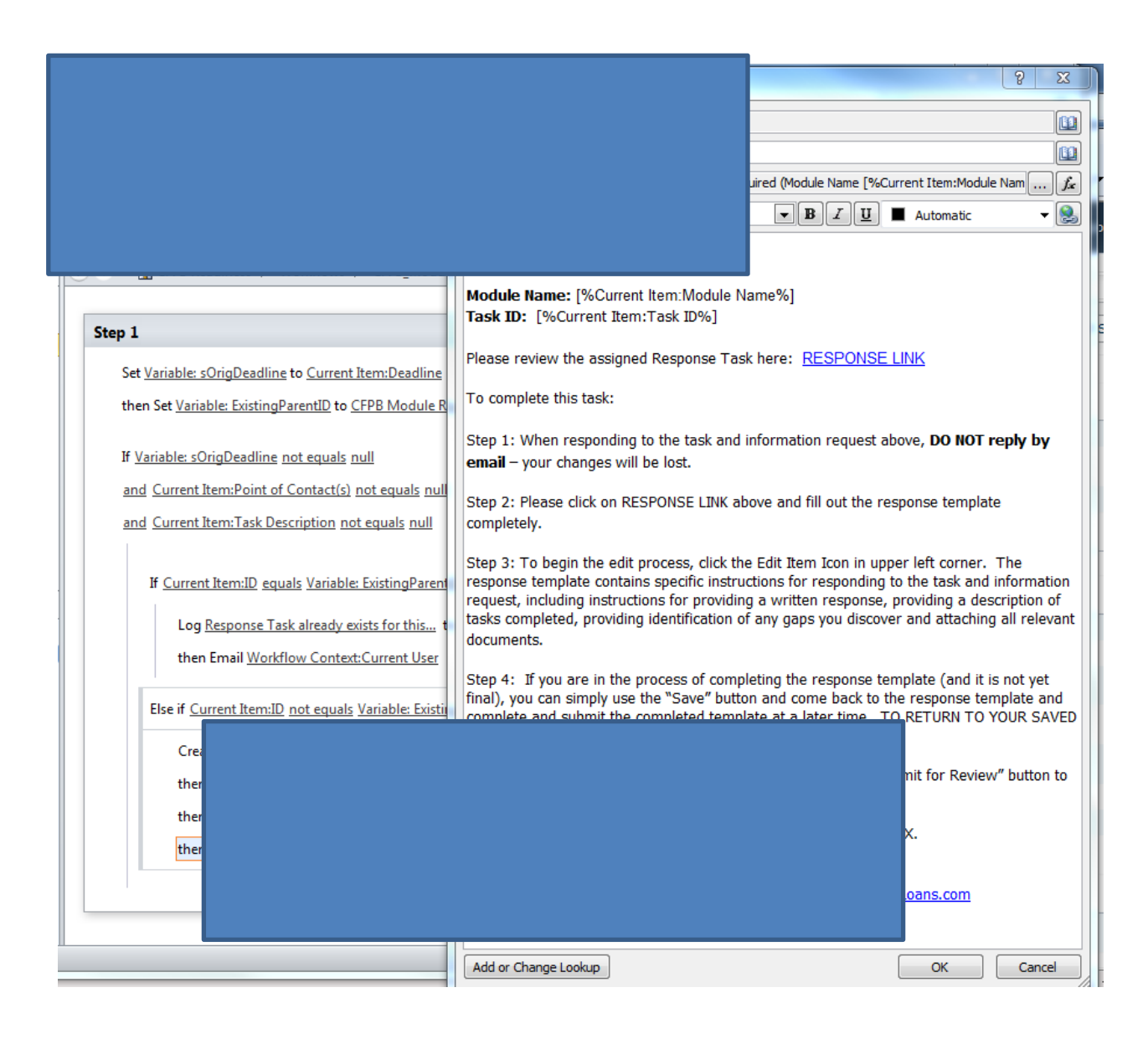

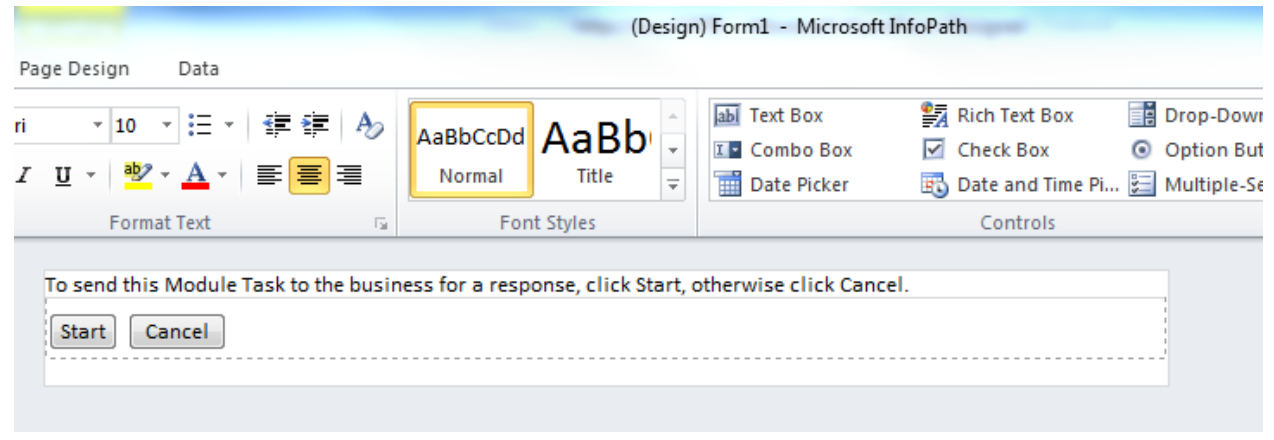

# **WF2 WF ApprovalRejectStatusChanges**

<span id="page-33-0"></span>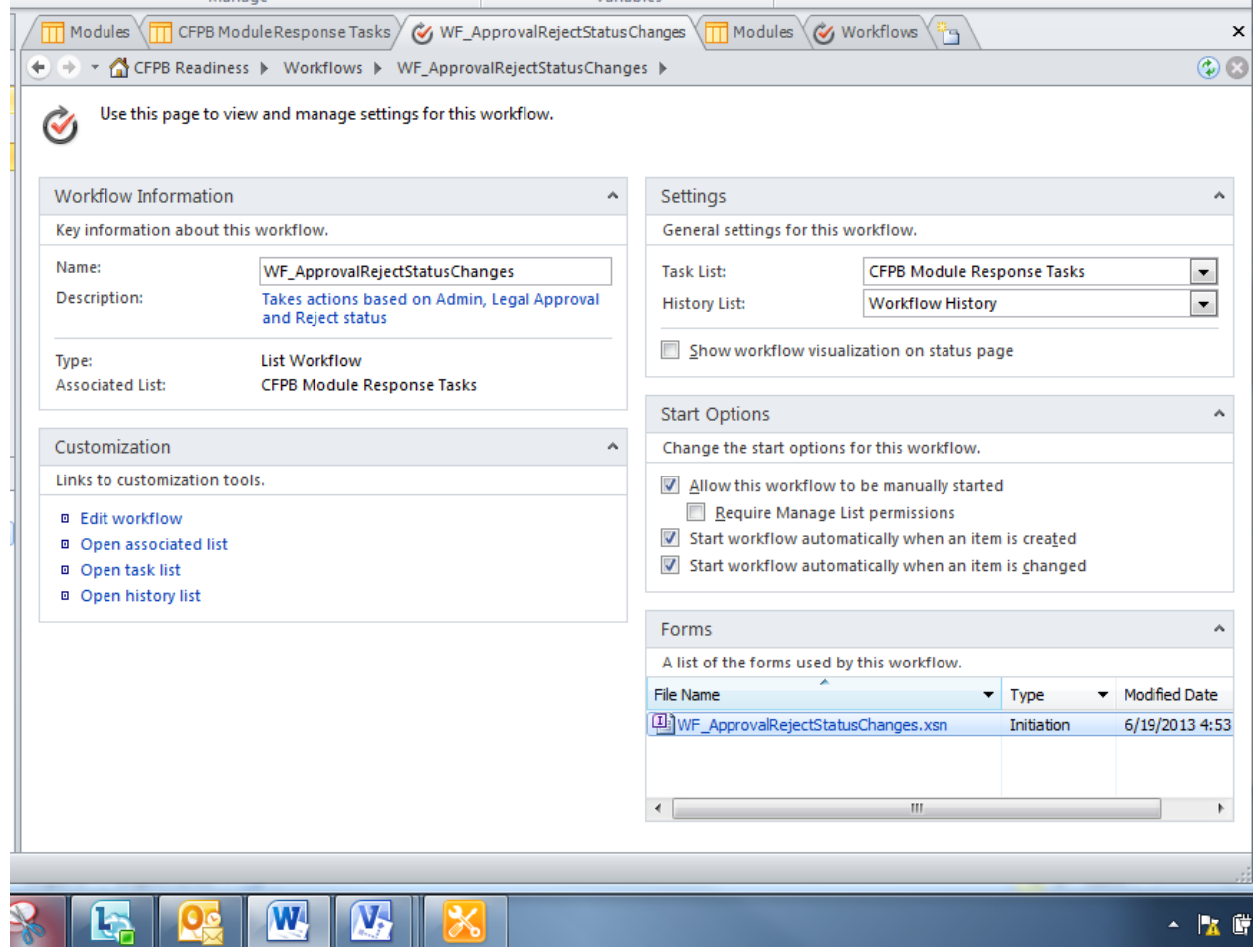

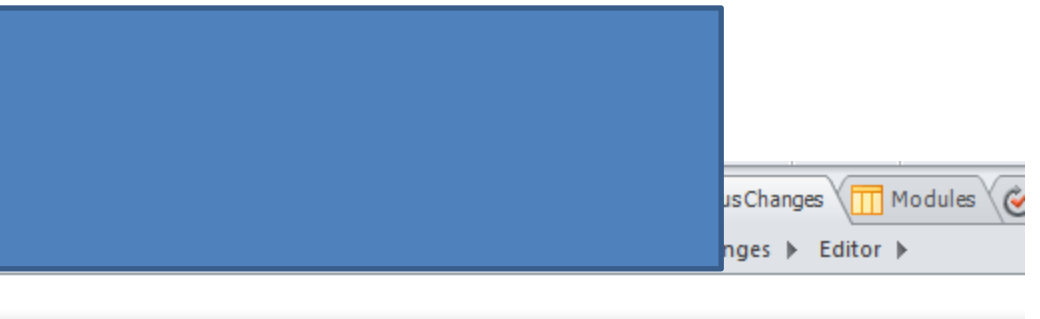

### **Set Variables**

Set Variable: ResponseTaskID to Current Item:ID

then Set Variable: ResponseTaskURL to http://law

#### If Then Statements

If Current Item:AdminApprovedEmailSent not eq

and Current Item:Status equals Admin Approved

Set AdminApprovedEmailSent to Yes

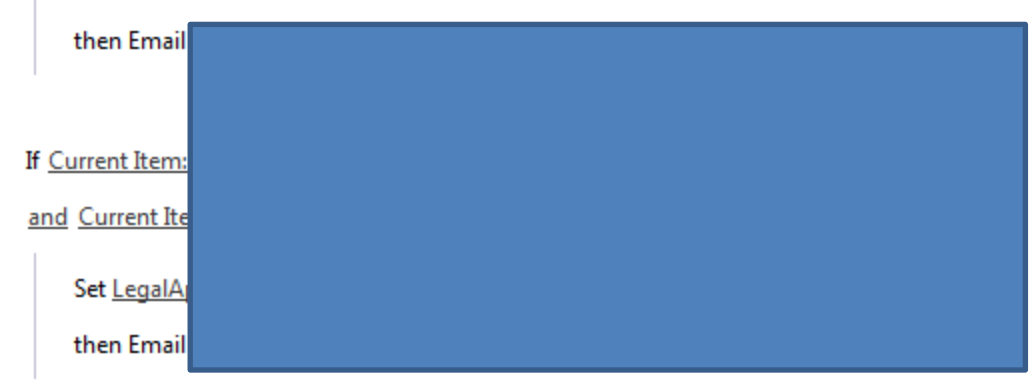

If Current Item:RejectedEmailSent not equals Yes

and Current Item:Status equals Rejected

Set RejectedEmailSent to Yes

Last Updated: August 27, 2013

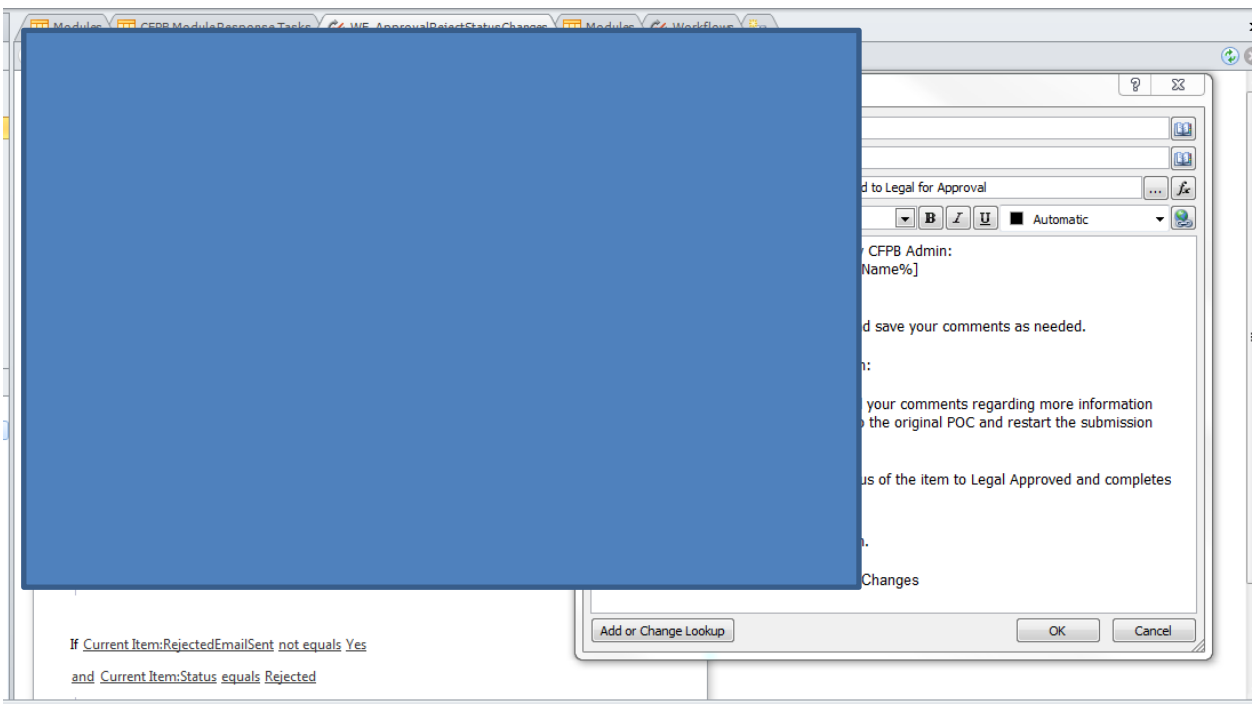

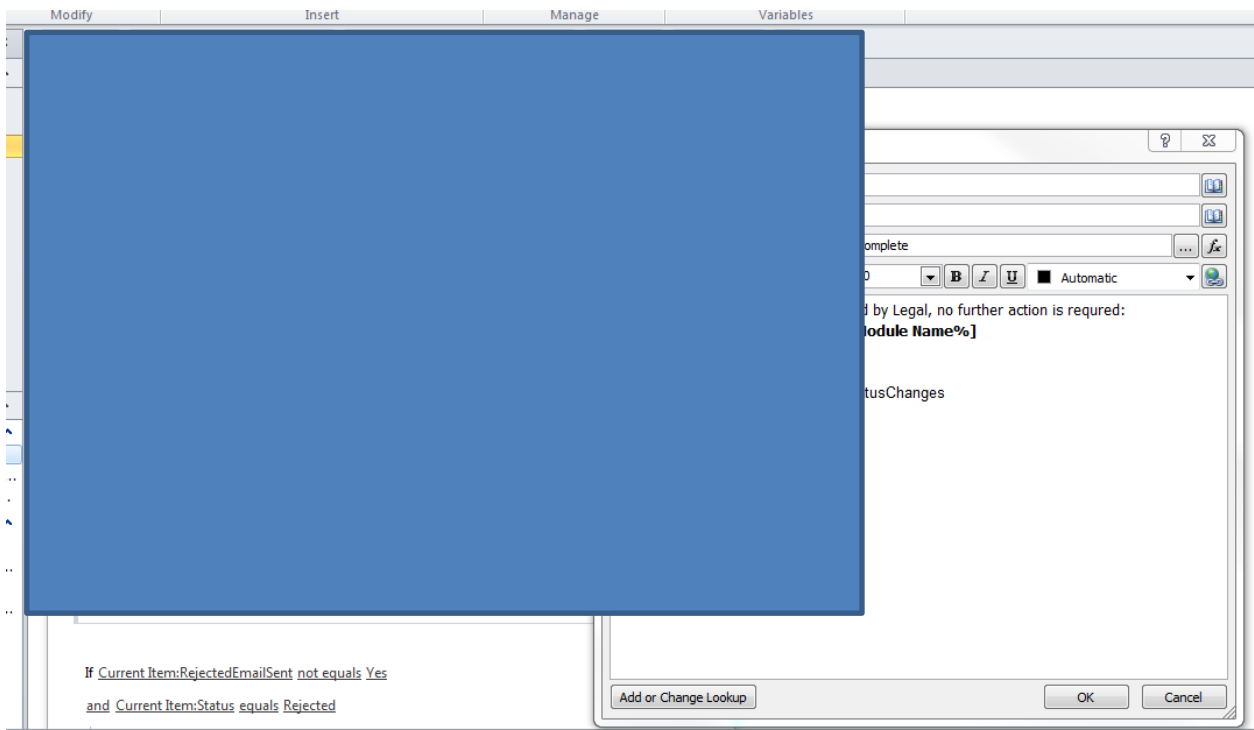

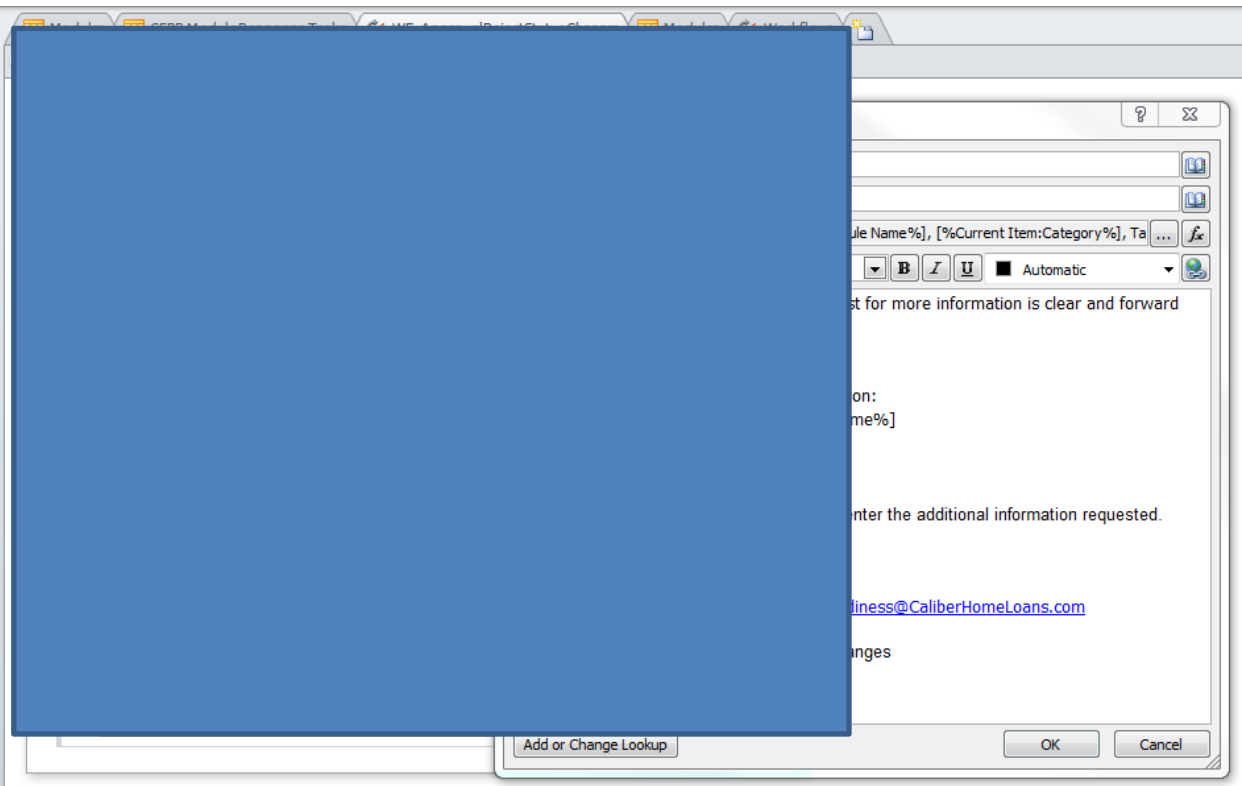

## **WF3 AUDIT\_ModulesTask\_UpdateResponseTask**

<span id="page-38-0"></span>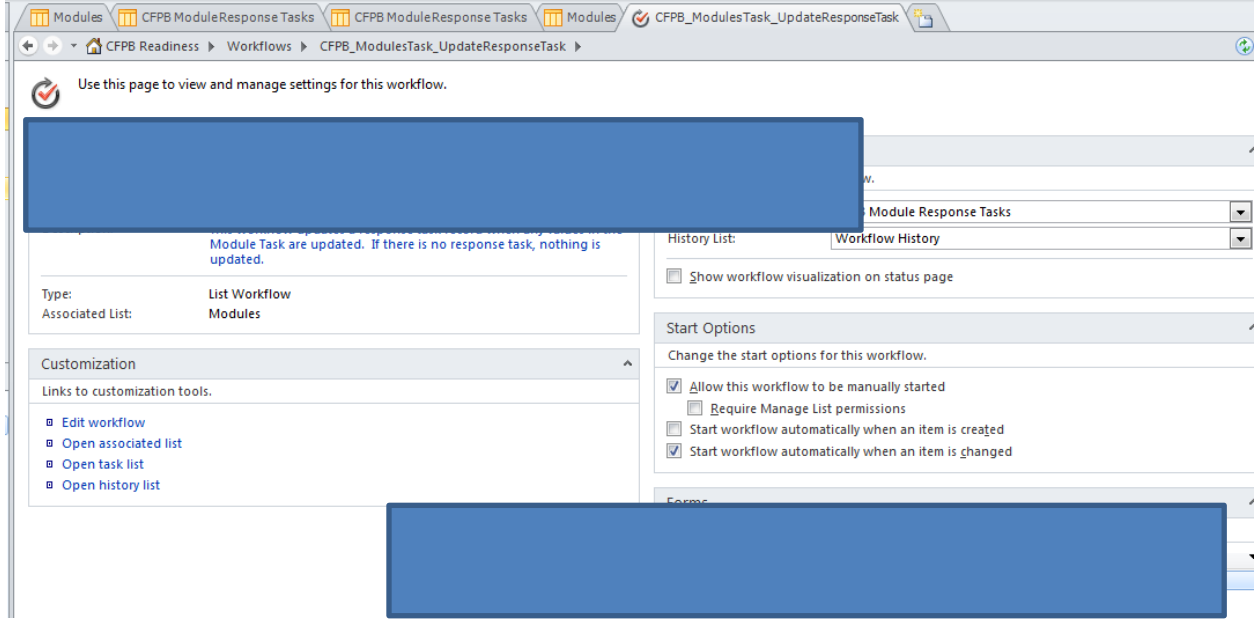

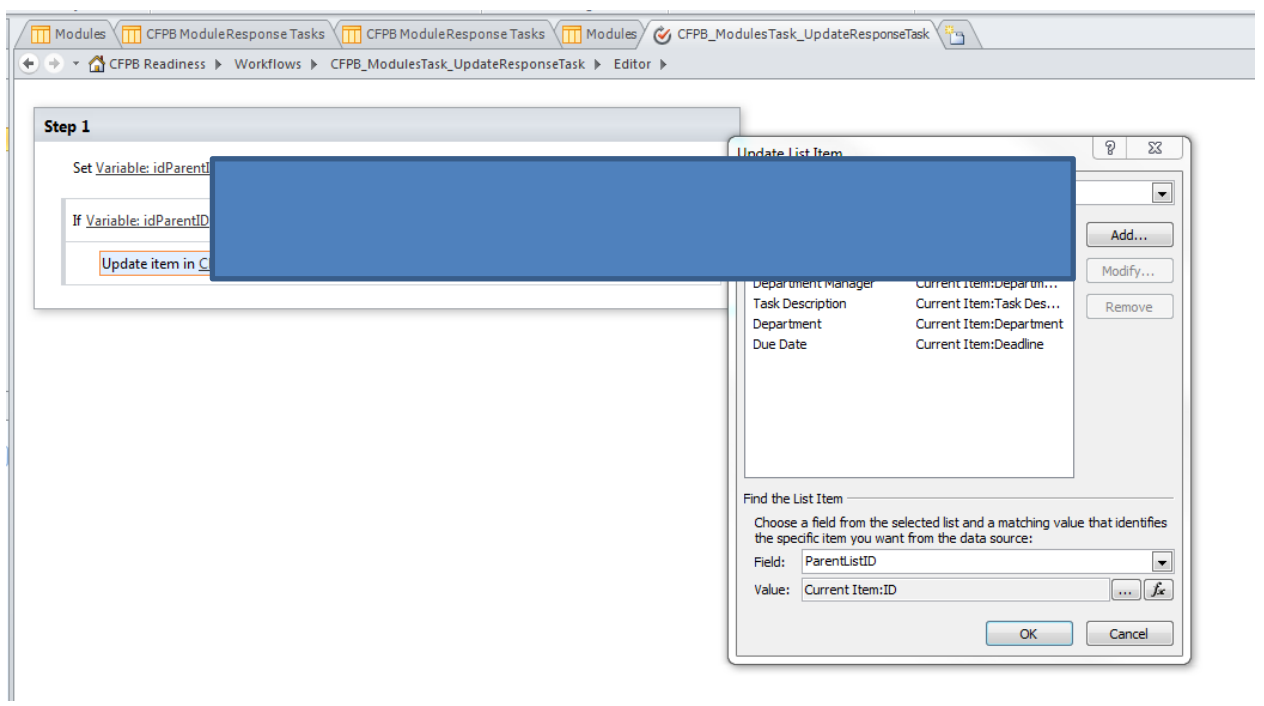

### **WF4 AUDIT\_ResponseStartReview**

**Workflow 4 CFPB\_ResponseStartReview NOTE: THIS WORKFLOW HAS BEEN DELETED BUT MAY BE RECREATED IF REQUESTED BY USER**

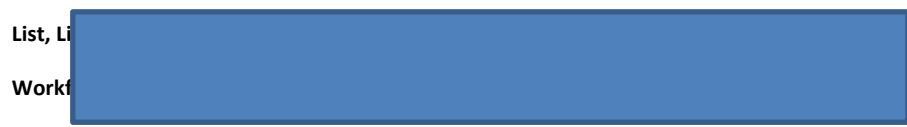

<span id="page-40-0"></span>**Purpose, Description, Key Issues:** Intended to send daily reminder emails to POC(s). DELETED AT USER REQUEST BECAUSE TOO MANY EMAILS SENT.

# **WF5 AUDIT\_UpdateItemPermissions**

<span id="page-41-0"></span>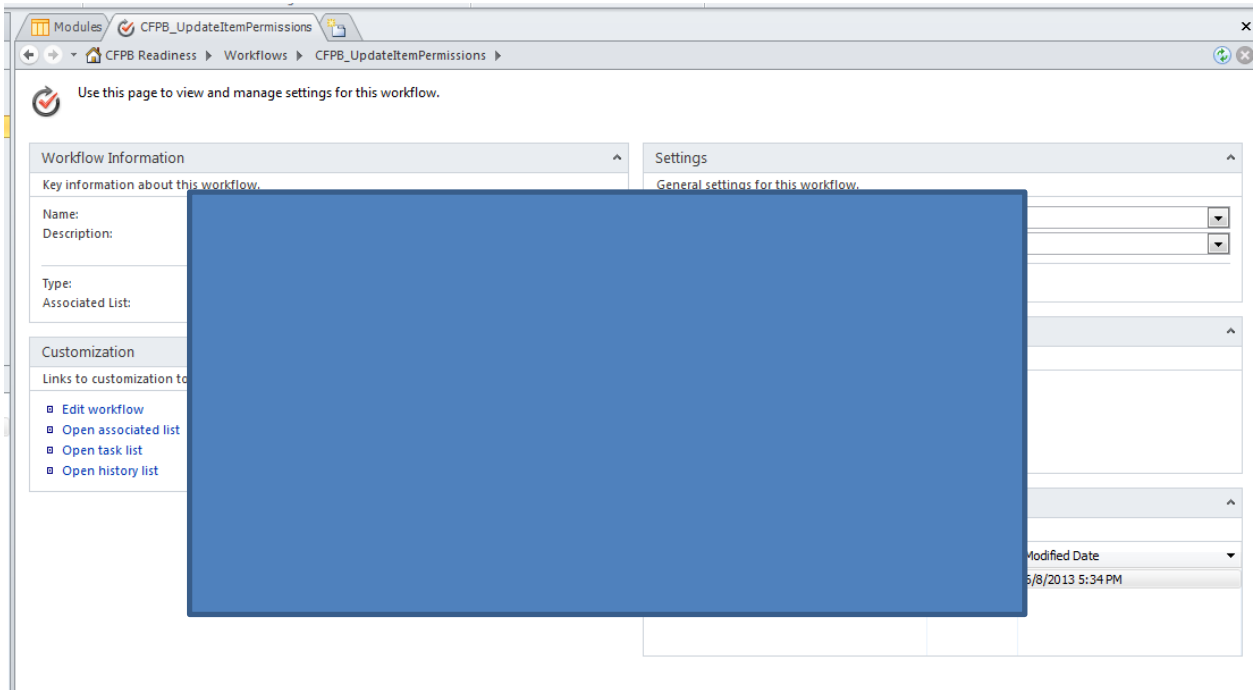

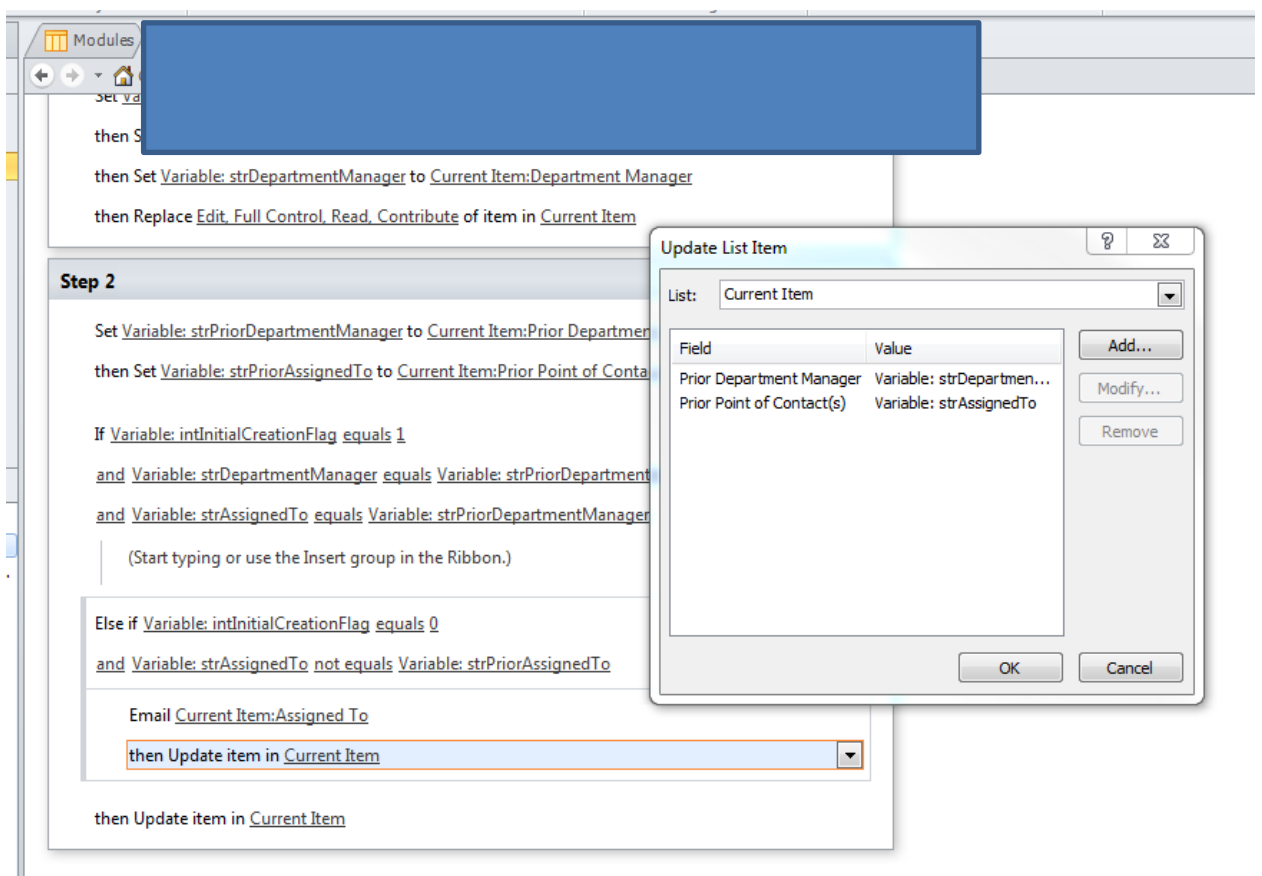

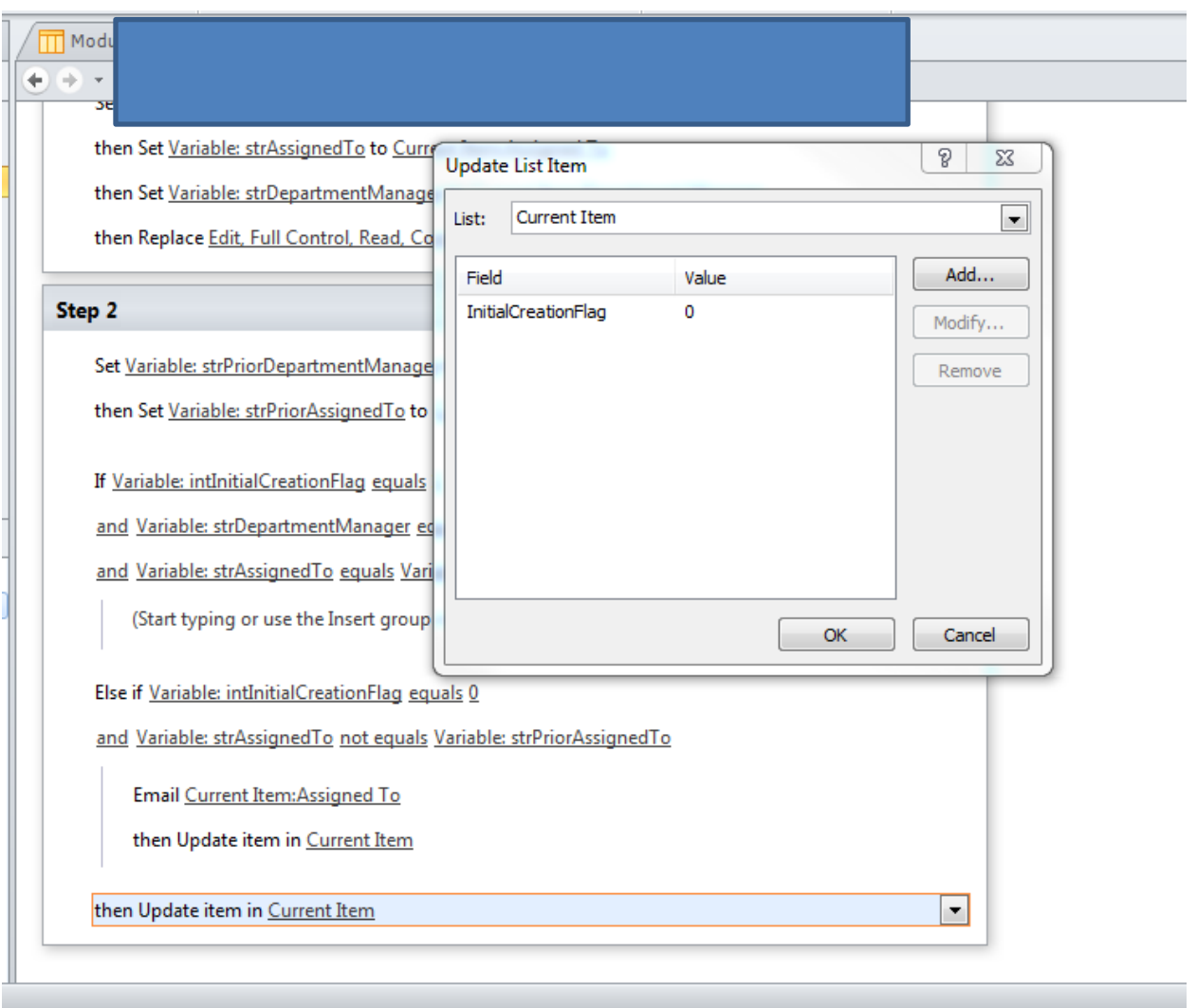

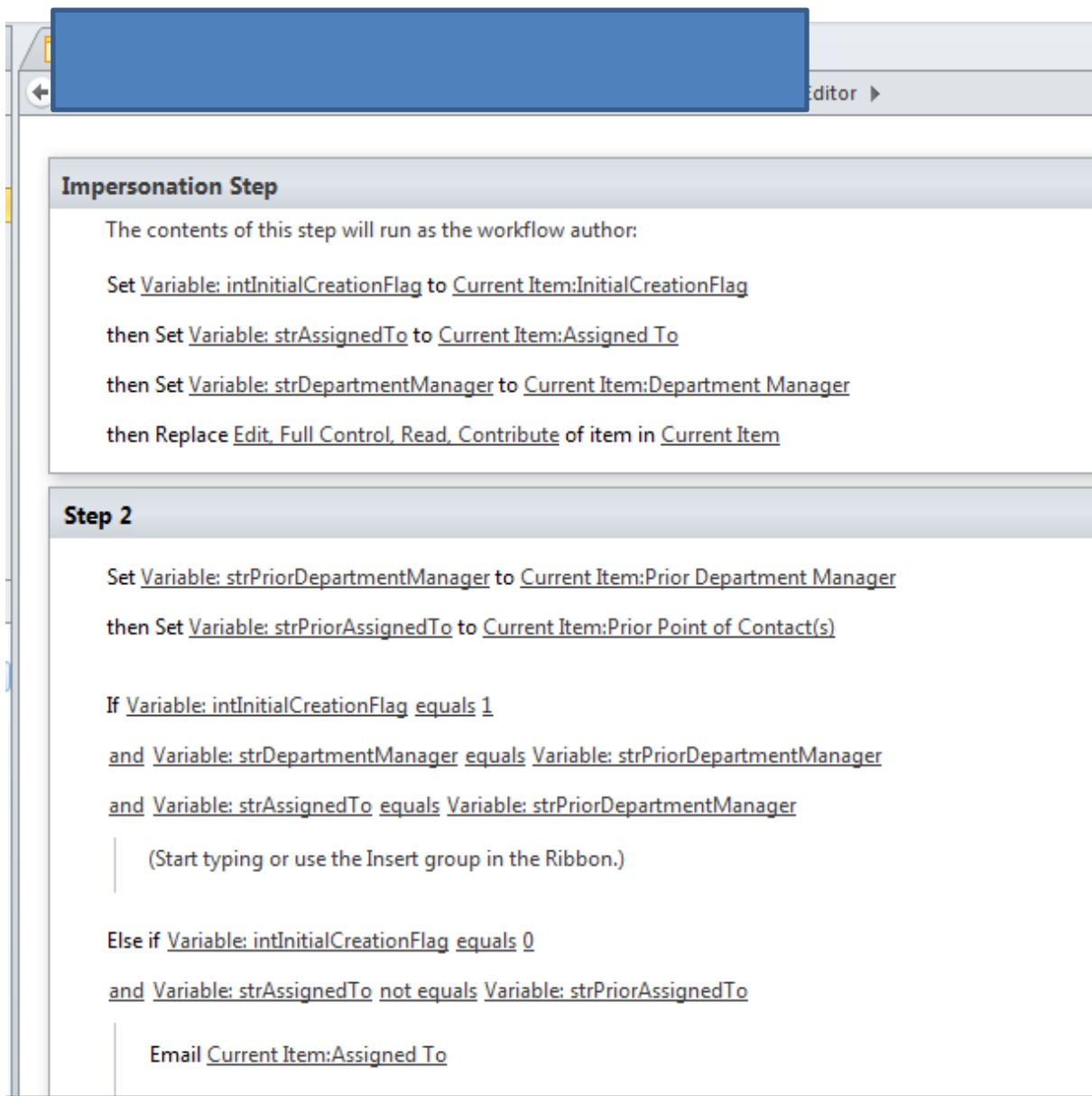

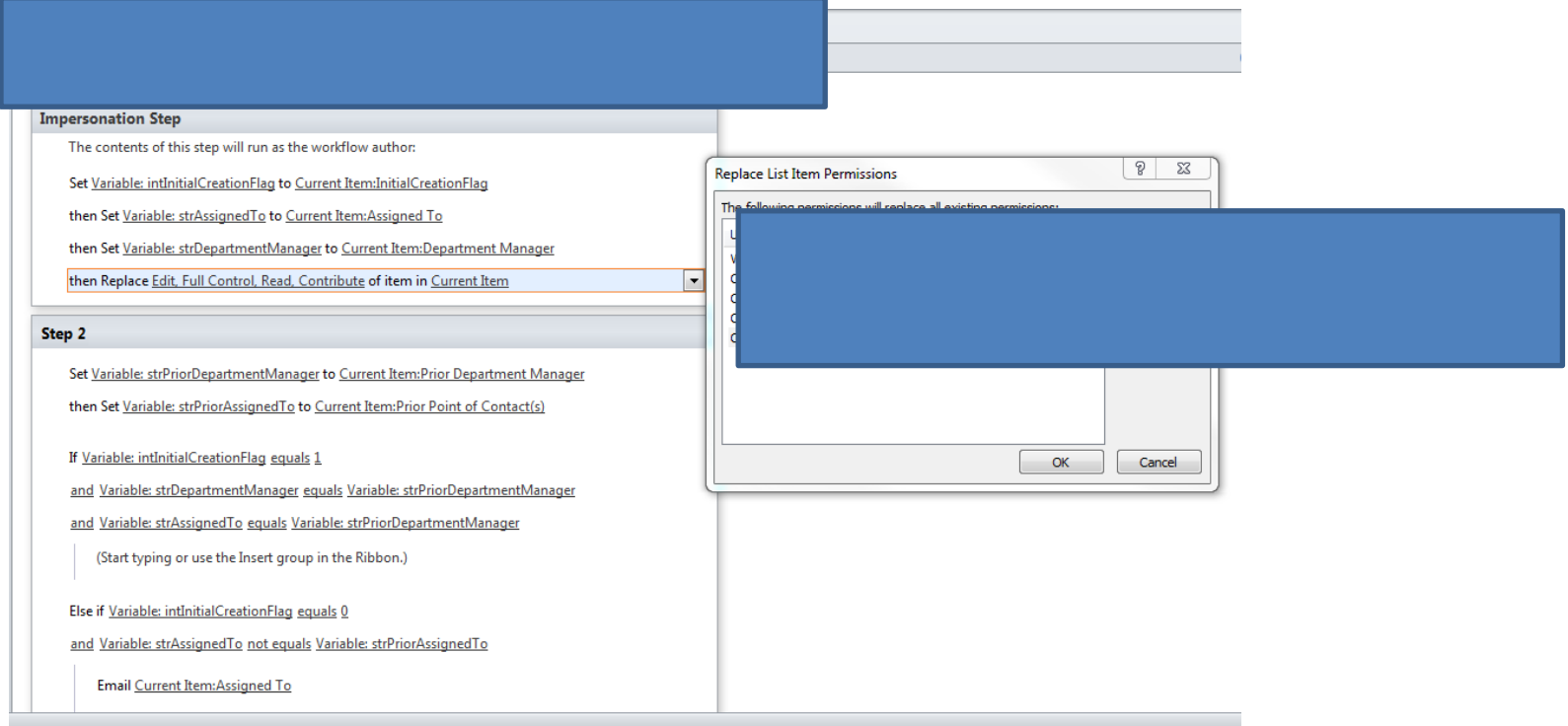

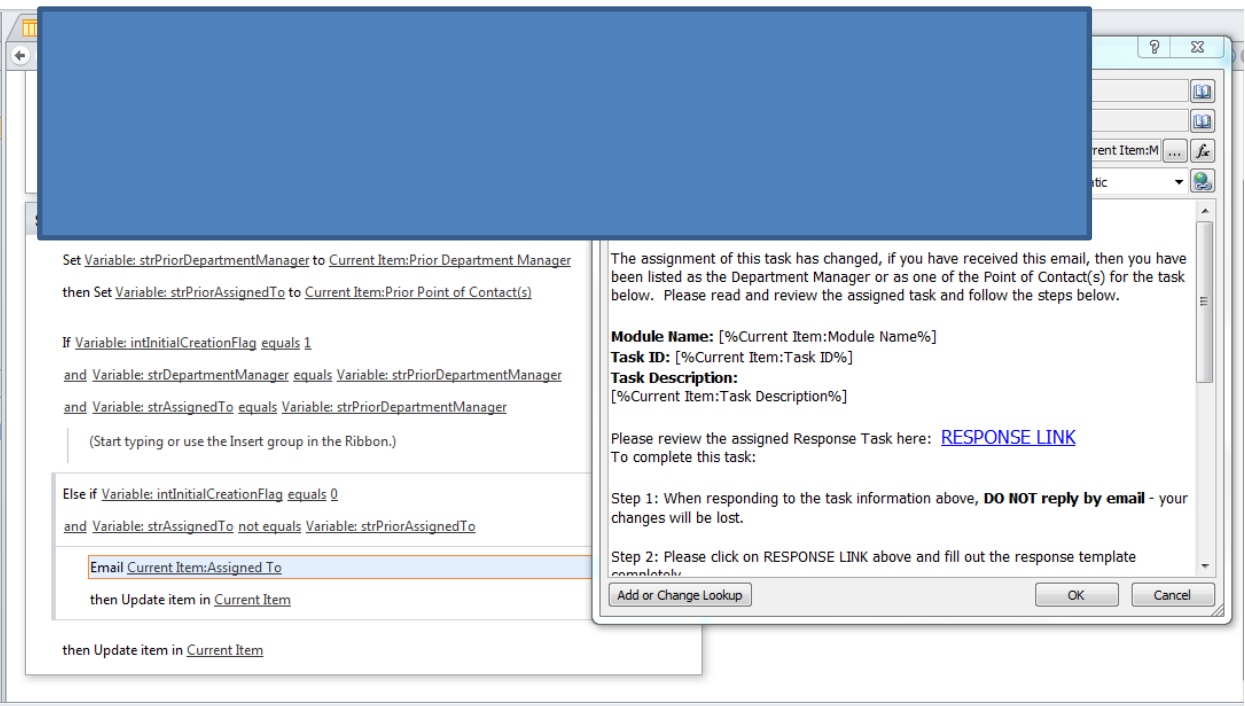